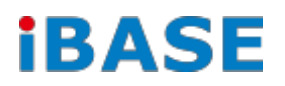

# IB102

## *ARM-based SBC with*

*Freescale i.MX6 Cortex-A9 Solo Core 1GHz SoC*

*and POE+ Support*

# User's Manual

**2017 Nov. V1.1**

**IBASE Technology Inc.**

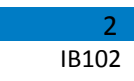

**This page is intentionally left blank.**

### **Quick Start Guide**

<span id="page-2-0"></span>Here is a step-by-step guide to boot up the IB102:

- a. Based on request, the (Android) or (Linux OS) will be preloaded in the IB102's eMMC, or IB102A's SD card. Please proceed to do the following:
	- Check the backlight power's voltage and connect the 8" LVDS panel (optional) with the LVDS cable (optional, please contact Ibase sales dept.).
	- Connect the device with (12V/ POE/or corresponding) power input directly.
- b. To make a recovery SD card (for IB102 advanced user only), or to make an SD card for IB102A, please refer to Chapter 4.
- c. To use the root/ serial port debug function, please check Chapter 4.2.1 (COM1 debug cable setup) information.
- d. To boot up with a different LVDS panel, please refer to Chapter 4.2.2.

Note: different LVDS panels have different customization; please check with your sales contact.

- e. For advanced users who are building their own products, please refer to Chapter 5.
- f. For special HW/SW/ panel customization requests or assistance, please check with Ibase sales dept.

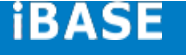

3

#### **TABLE OF CONTENTS**

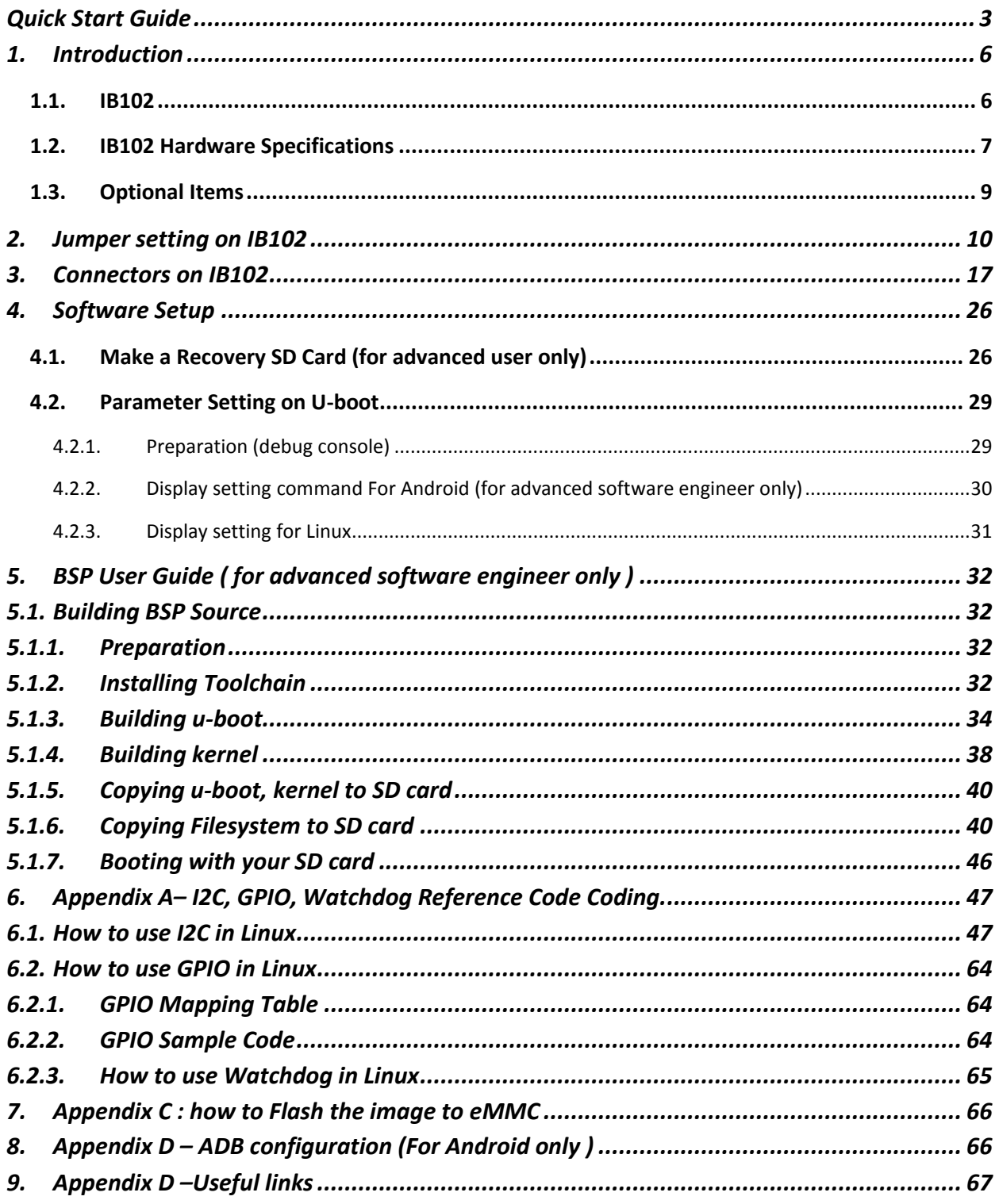

#### **Acknowledgments**

**FreescaleTM** is a *trademark of Freescale Semiconductor, Inc.*

**ARM® Cortex™-A**9 is a trademark of ARM Holdings, plc.

**Android**, name, logo, and [other Android trademarks](http://www.google.com/permissions/) are property of Google Inc.

**Linux**, trademarks or marks include all trade and service marks and logos owned by the Linux Foundation.

All other product names or trademarks are properties of their respective owners.

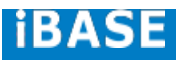

5

#### <span id="page-5-0"></span>**1. Introduction**

#### <span id="page-5-1"></span>**1.1. IB102**

The IB102 i.MX6 SBC comes with extended consumer-grade Freescale i.MX6 Solo Core Cortex-A9 1GHz CPU. LVDS, POE+, and light bar design to bring you the scalability and flexibility you need. The device offers 3D graphics acceleration, while also supporting numerous peripherals, including DDR3, RS232/422/485 port and USB OTG that are well suited for industrial applications.

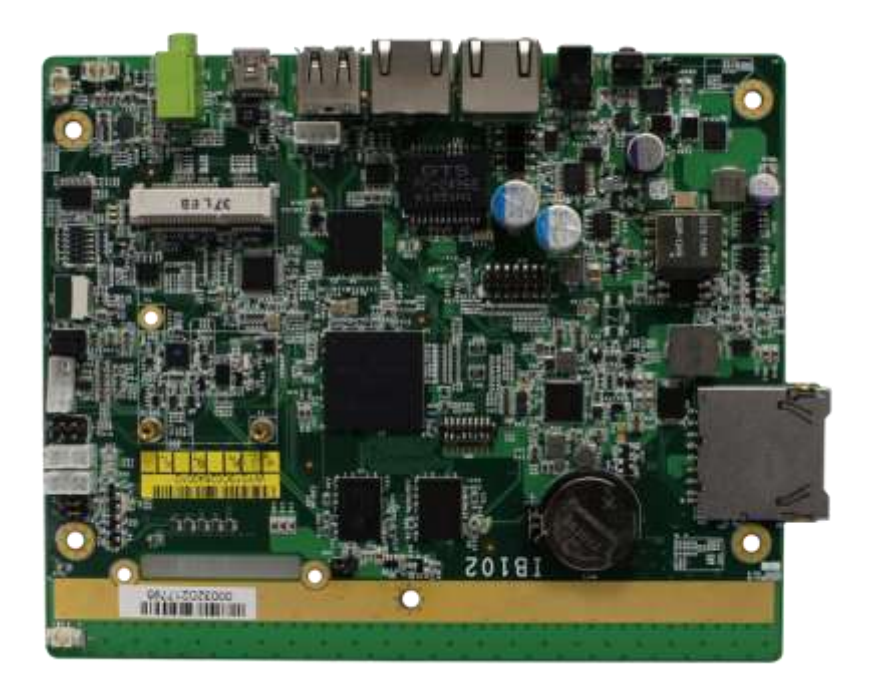

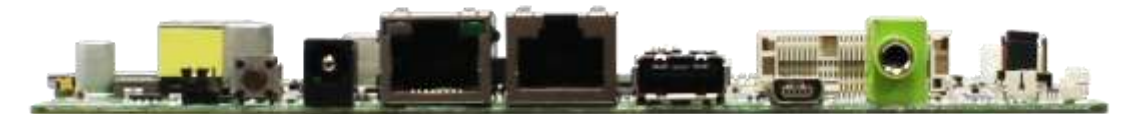

#### <span id="page-6-0"></span>**1.2. IB102 Hardware Specifications**

#### **IB102 Features**

- 1080p hardware encode/decode ability.
- OpenGL ES 2.0 and OpenVG 1.1 hardware accelerators
- 1GB DDR3, 4GB eMMC, LED light bar on board
- 10/100/1000 M-bit Ethernet
- Supports 12V DC-IN or POE+
- Supports RS232/422/485, USB-OTG, SD slot
- Supports LVDS panel resolution up to 1366x768
- Supports Linux3.0, Android 4.3

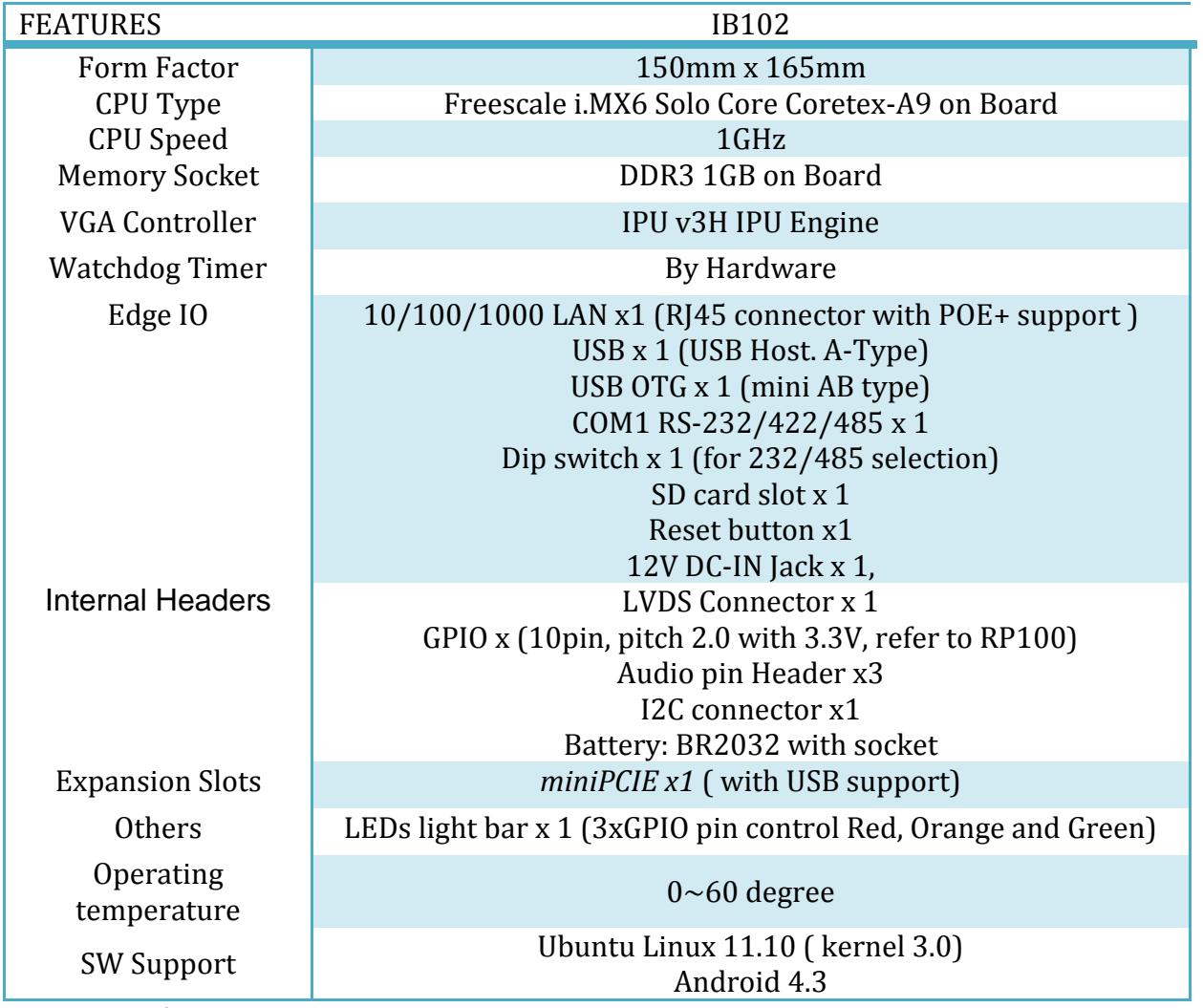

‧*This specification is subject to change without prior notice.*

**iBASE** 

# I/O View

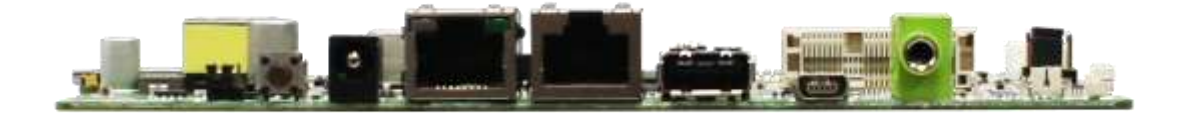

# **Board Dimensions**

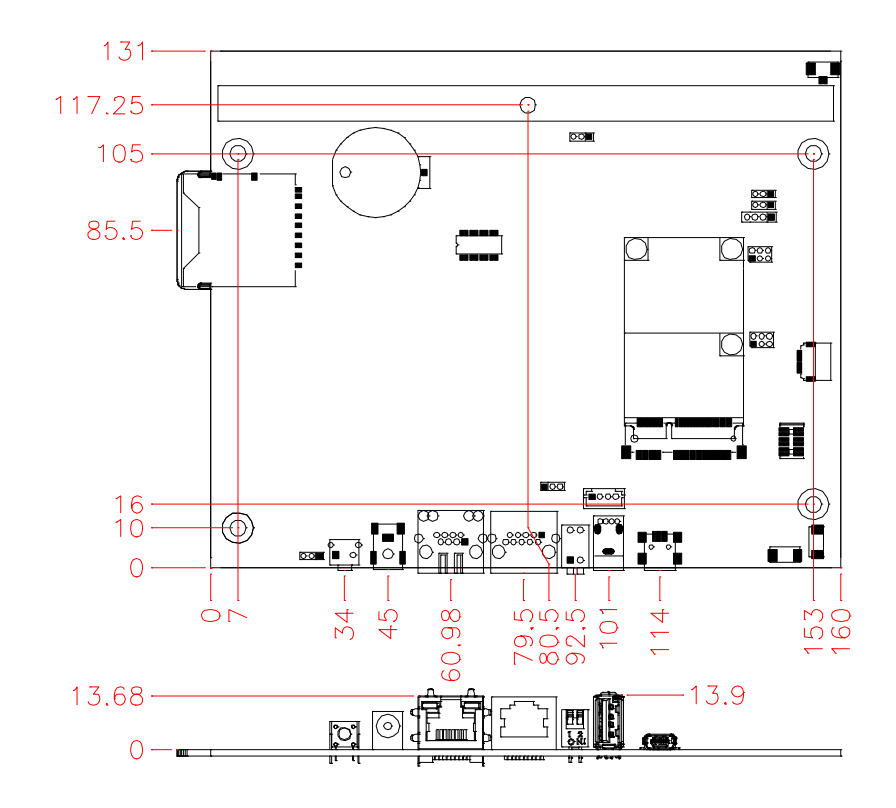

9

# <span id="page-8-0"></span>**1.3. Optional Items**

If you have any optional item request, please contact Ibase sales dept.

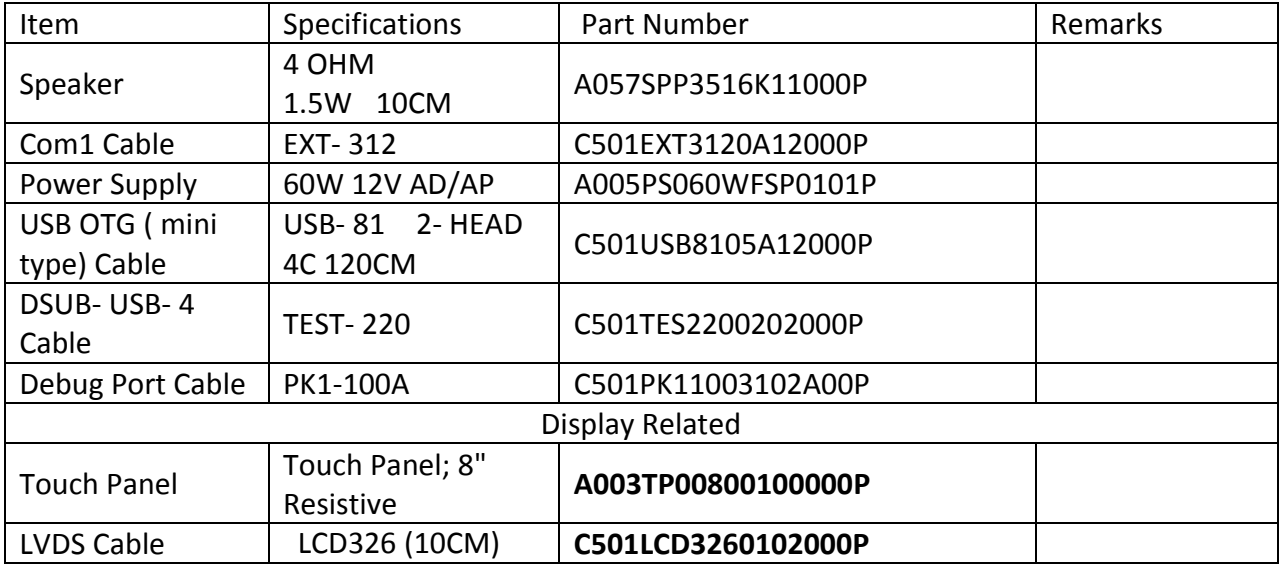

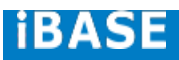

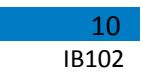

#### <span id="page-9-0"></span>**2. Jumper setting on IB102**

## *[Important] Please check the jumpers, DIP, buttons and switches on IB102 before doing the panel connection and boot up.*

*Jumpers are used on IB102 to select various settings and features according to your needs and applications. Contact your supplier if you have doubts about the best configuration for your needs. The following lists the connectors on IB102 and their respective functions.*

#### **Jumper Locations on IB102**

#### **Top Side**

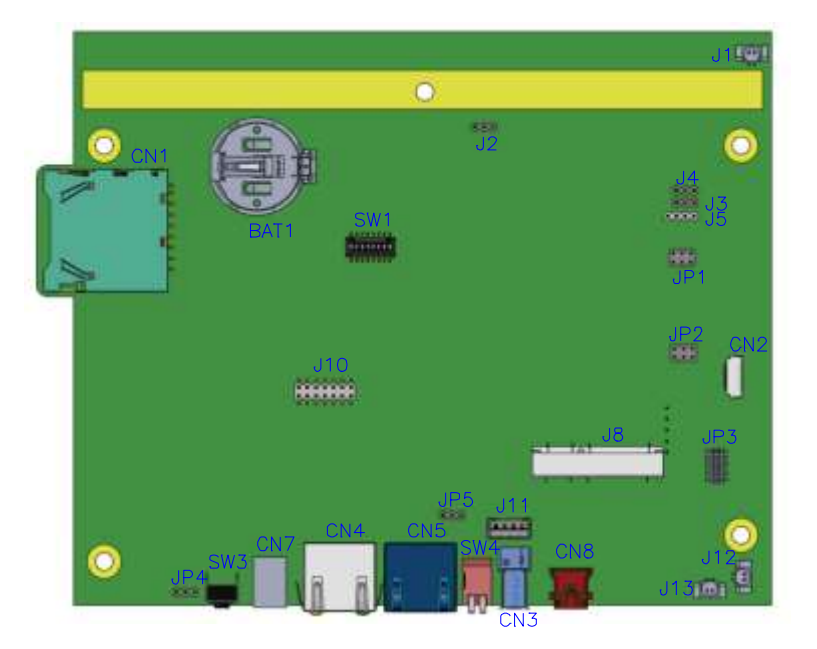

### **Bottom Side**

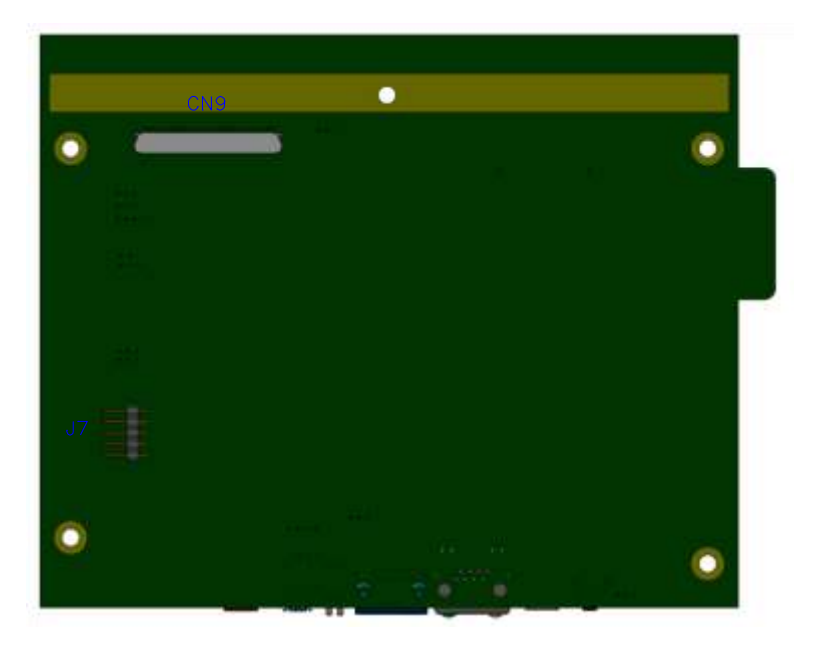

## **JP1: Touch Pad Wire Setting 2.0mm**

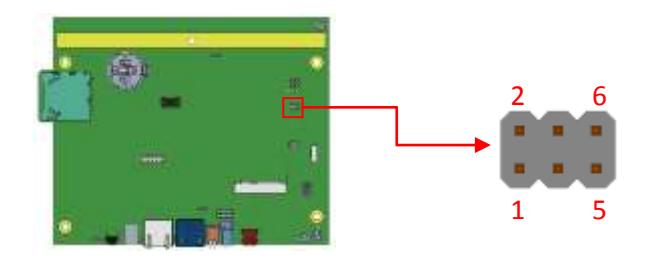

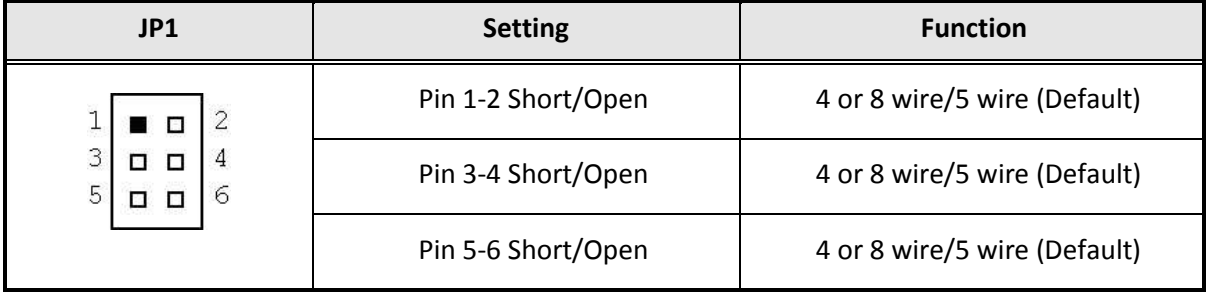

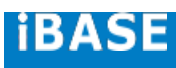

## **JP2: Touch USB/UART Mode Setting 2.0mm**

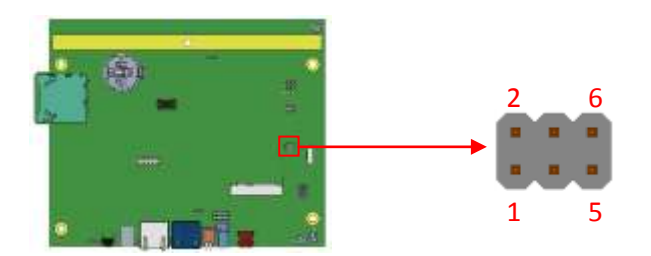

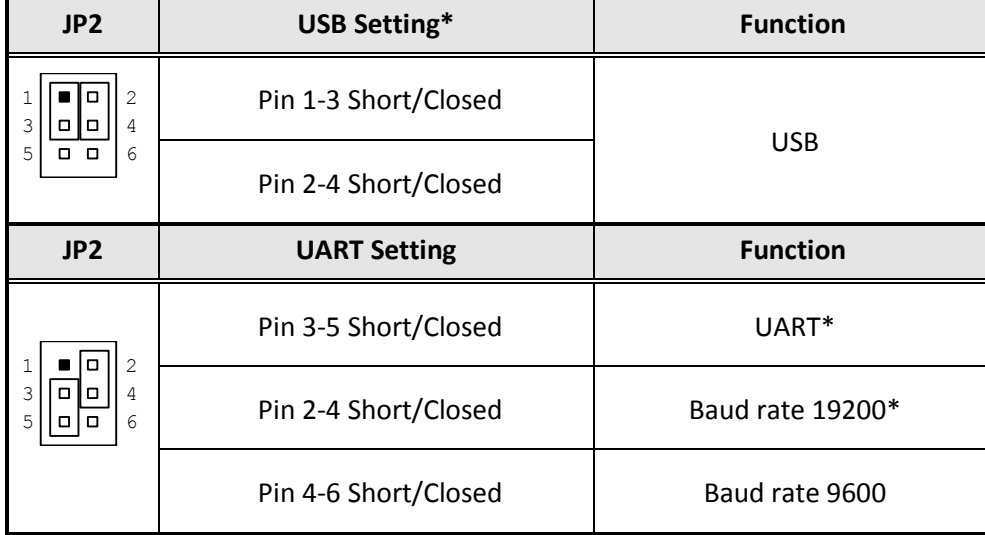

# **JP3: Program Interface (E-CALL 0519-03-2161-120) (Factory use only)**

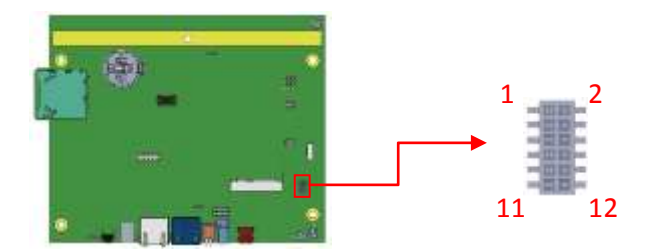

## **[ JP4: System reset/GPIO Mode Setting 2.0mm**

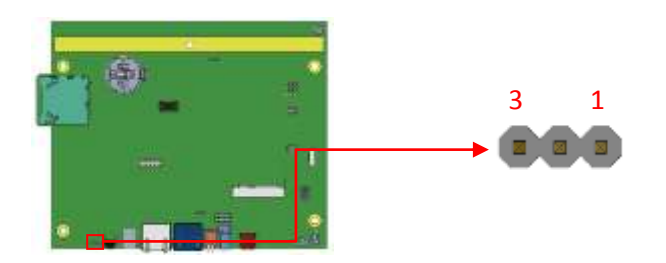

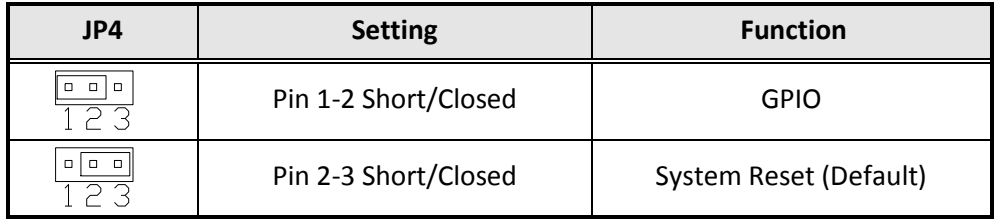

# **JP5, SW4 (S2): RS-232/422/485 Mode Selection 2.0mm**

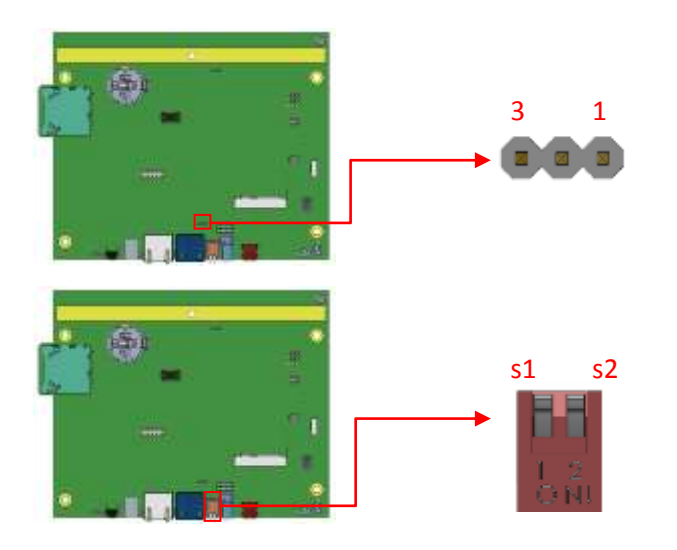

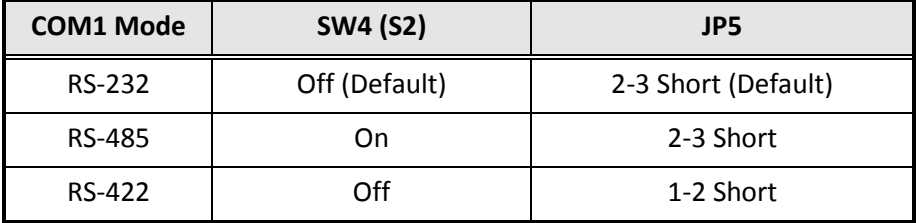

# **iBASE**

# **SW4 (S1): RS-422/485 Device Termination Selection**

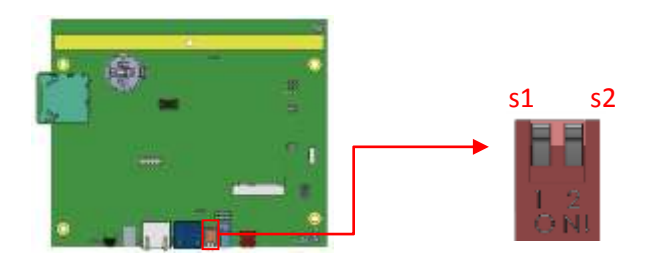

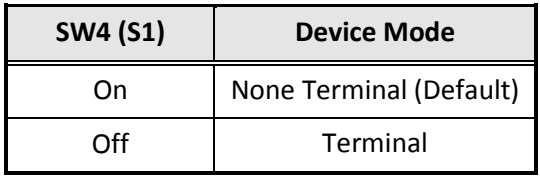

## **J2: BL Voltage Setting 2.0mm**

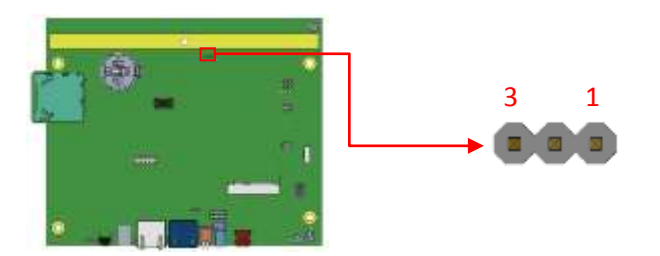

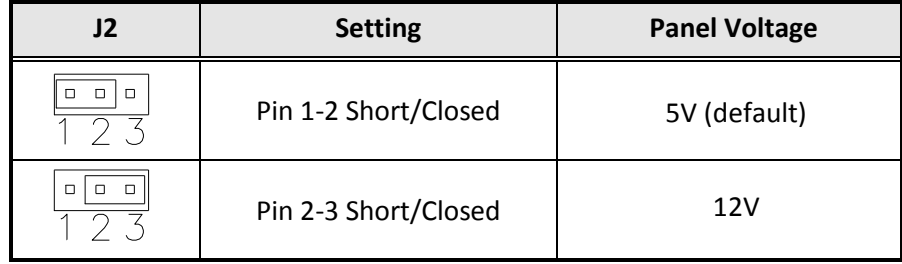

## **J3: BL ADJ Level Setting 2.0mm**

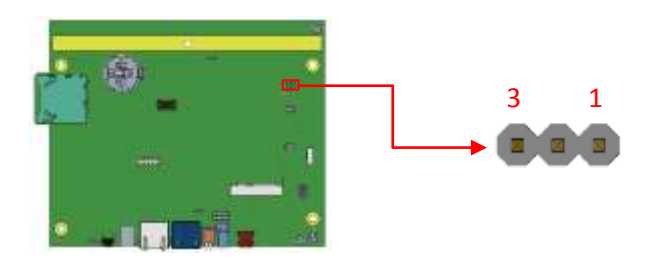

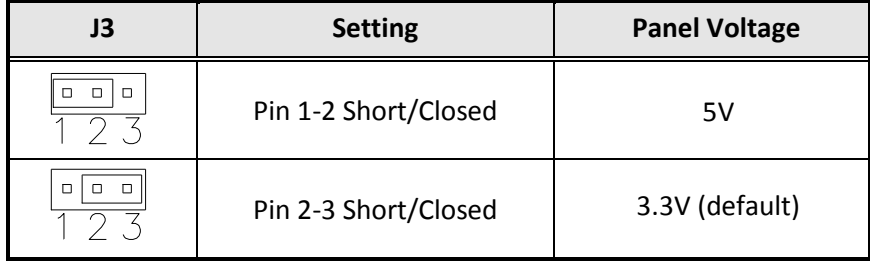

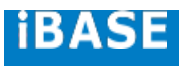

#### **J4: LVDS Panel Power Selection 2.0mm**

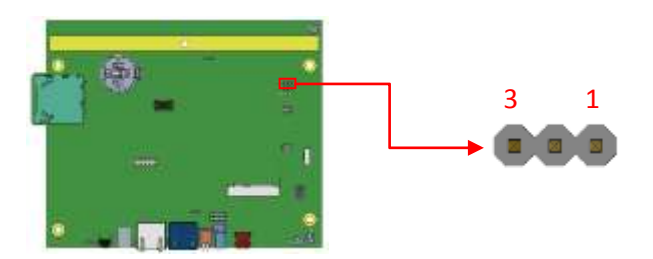

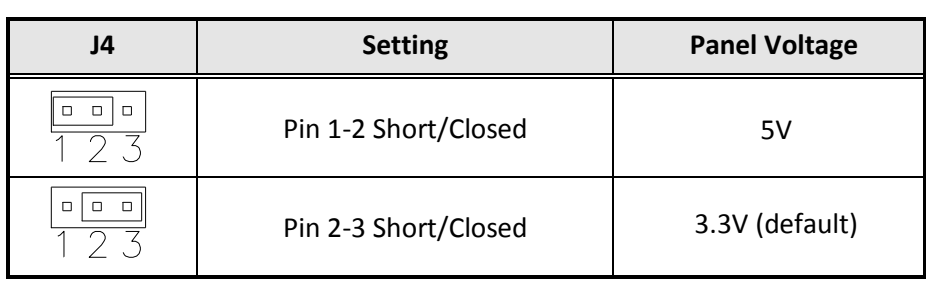

#### <span id="page-16-0"></span>**3. Connectors on IB102**

#### **CN1: SD Card Connector**

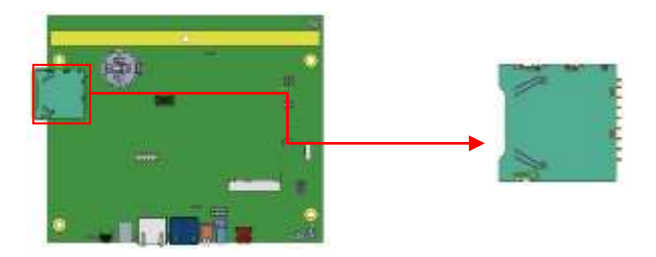

# **CN2: Capacitor Touch Pad Connector (**ENTERY 7083K-F12N-04L)

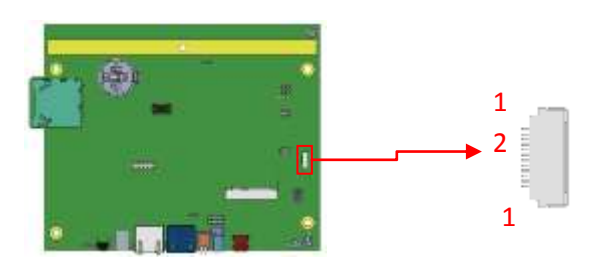

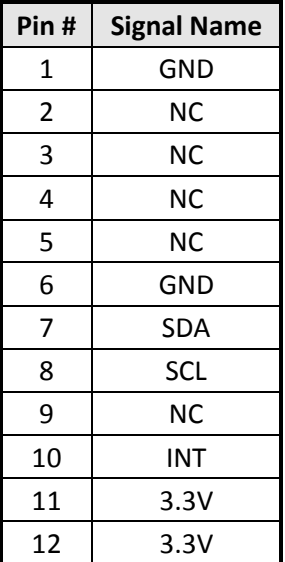

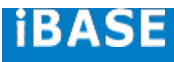

#### **CN3: USB 2.0 Connector**

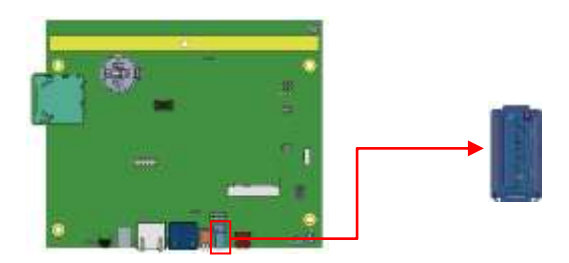

#### **CN4: 10/100/1000Mb LAN (PoE+ supported)**

This RJ45 LAN connector supports PoE+ function.

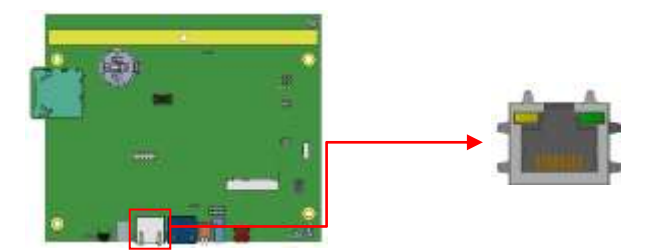

#### **CN5: COM1 RJ45 Connector**

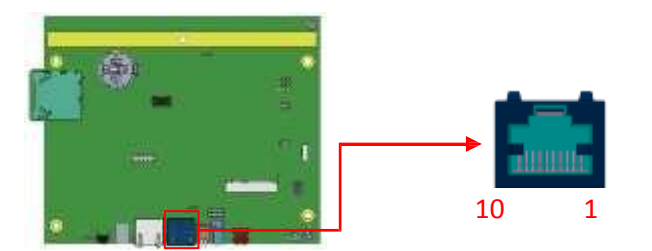

| Pin# | <b>Signal Name</b>            |
|------|-------------------------------|
| 1    | COM1 DSR, Data set ready      |
| 2    | GND                           |
| 3    | GND                           |
| 4    | COM1 TXD, Transmit data       |
| 5    | COM1 RXD, Receive data        |
| 6    | COM1 DCD, Data carrier detect |
| 7    | COM1 DTR, Data terminal ready |
| 8    | COM1 CTS, Clear to send       |
| 9    | COM1 RTS, Request to send     |
| 10   | Boot by SD card detection     |

*COM1 is jumper less for RS-232, RS-422 and RS-485 and configured with SW4 (S2) and JP5 Selection.*

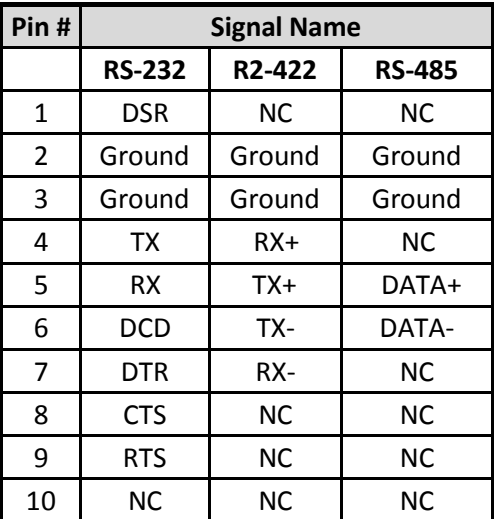

# **iBASE**

#### **CN7: +12V DC-IN Power Connector**

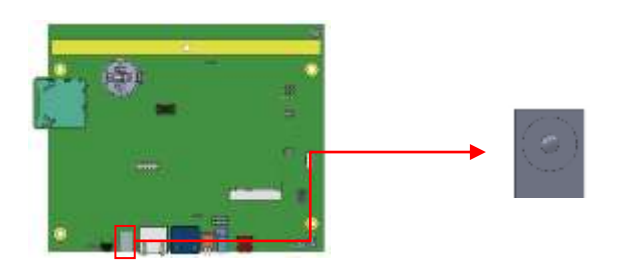

#### **CN8: Mini USB OTG Connector**

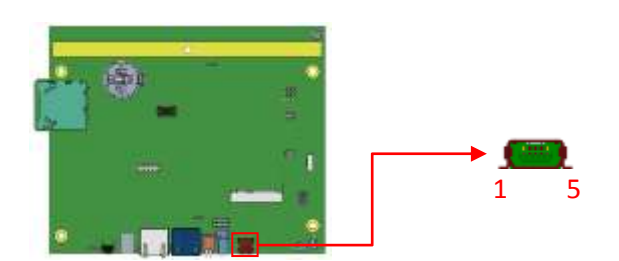

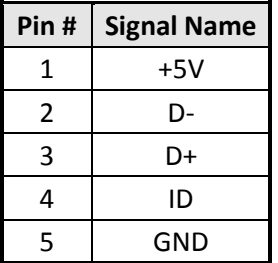

Note: CN8 will be used for USB device when ID is floating.

## **CN9: LVDS Connector (HRS DF19G-30P-1H(54) )**

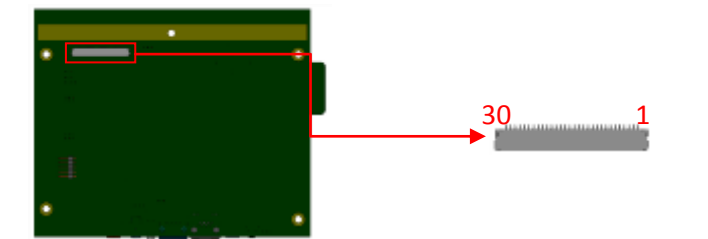

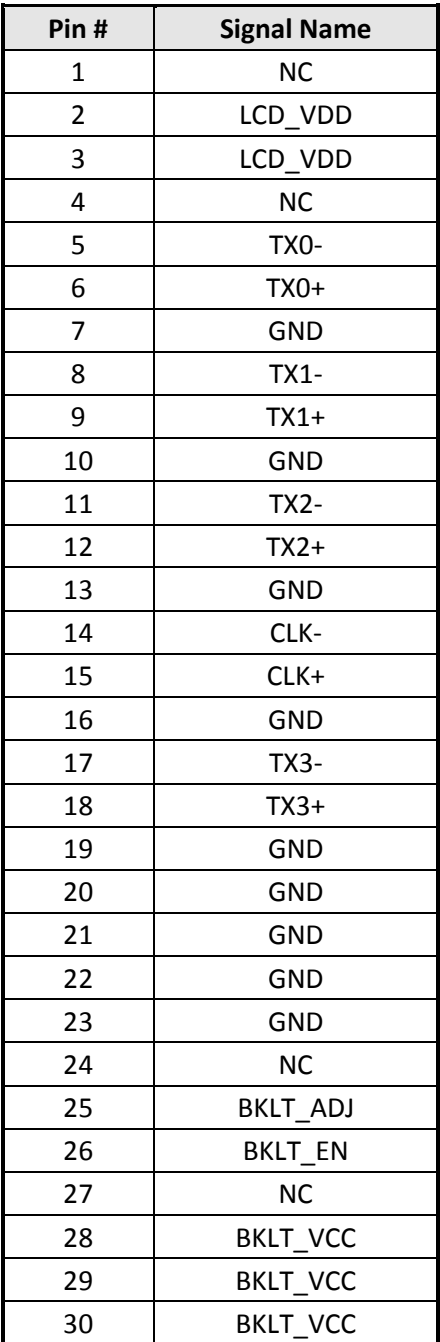

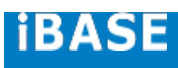

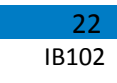

#### **J1: Mic Connector (WT04M-30003-02032)**

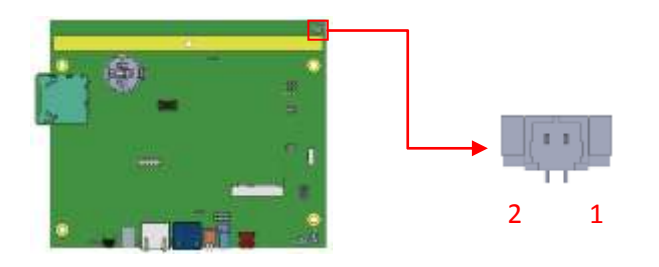

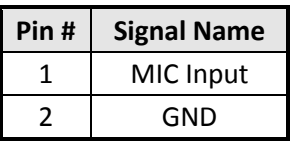

## **J5: COM2 RS232 Connector, Debug Port Connector 2.0mm**

# **(Factory use only)**

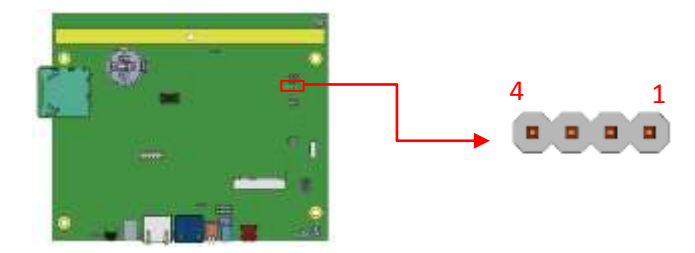

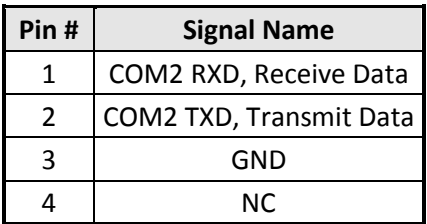

## **J7: Resistive Touch Panel Connector 2.5mm**

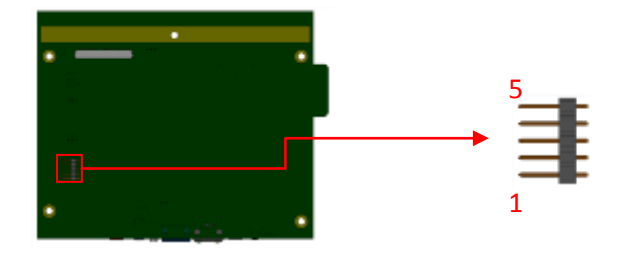

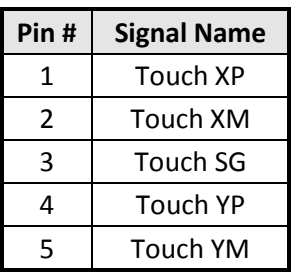

#### **J8: Mini PCI-E Connector**

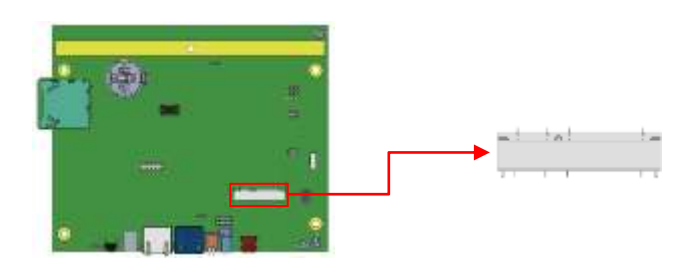

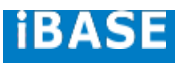

#### 24 IB102

## **J10: Digital In/Out Connector 2.0mm**

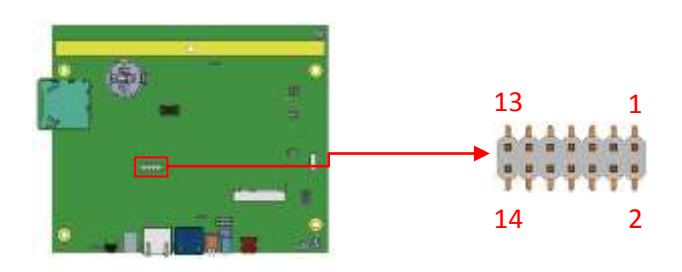

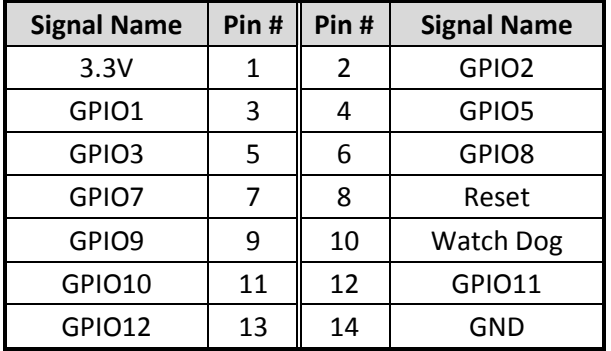

# **J11: USB2.0 Connector (JST B4B-PH-K-S)**

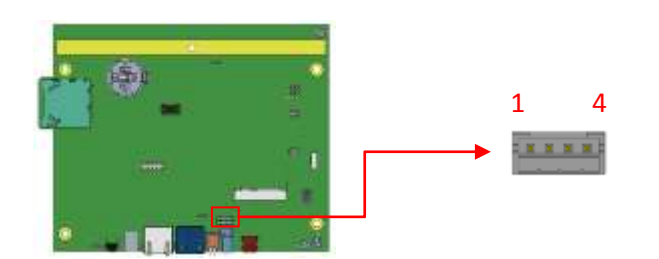

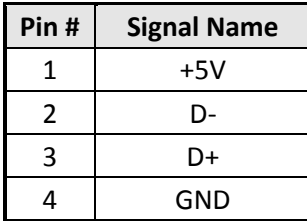

# **J12: Speaker Right-Out Connector (WT04M-30003-02032)**

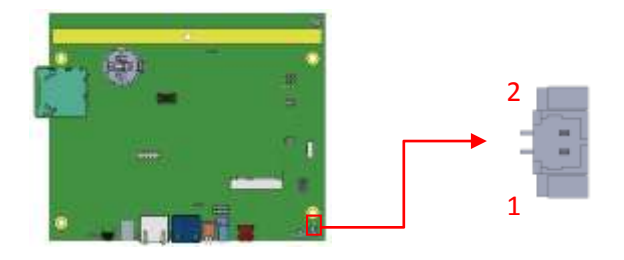

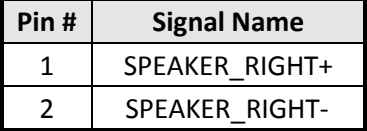

## **J13: Speaker Left-Out Connector (WT04M-30003-02032)**

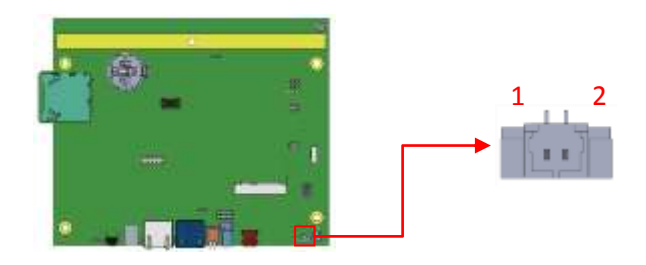

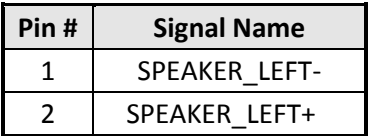

## **SW3: System Reset Button**

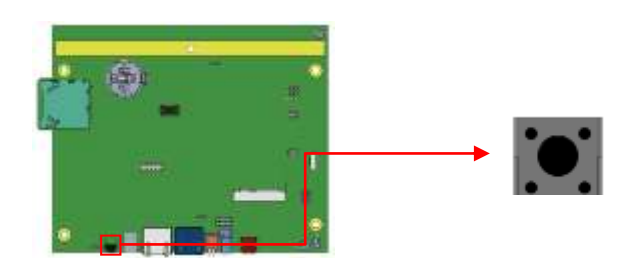

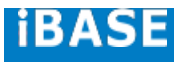

#### <span id="page-25-0"></span>**4. Software Setup**

Basically, the IB102 is preloaded O.S (Android / Linux) into eMMC by default. Connect the **8" LVDS panel (optional)** with IB102, and 12V/ POE+ power directly.

#### <span id="page-25-1"></span>**4.1. Make a Recovery SD Card (for advanced user only)**

For advanced user who has Ibase standard image file, refer to this chapter to prepare the recovery boot-up SD card. Ibase optionally provides 8" LVDS panel for users to prepare the software application pre-development easily under Linux / Android platform.

#### **Preparing the Recovery SD card to install the Linux/ Android image into eMMC**

Note: all data in the eMMC will be erased. -- for IB102 Please download the **Recovery SD card's image by FTP in advance.** Host: 219.87.145.180 port: 21 User: bsp Password: (please check with your sales) Image path: (image path may change / update) /bsp/RISC\_IMAGE/IB102/IB102/Linux/IB102-Linux\_3.0.35-v1.1.rar /bsp/RISC\_IMAGE/IB102/IB102/Android/IB102-Android\_4.3-v1.1.rar (based on Freescale BSP: L3.3.35.4.1.0)

For advanced users who want to return to the factory reset status, the instructions below will guide you through installing a recovery program on your SD card to allow you to easily install the default OS's and to recover your card when needed.

- 1. Insert an SD card that is 8GB or greater in size into your computer
- 2. Format the SD card

i. Download the SD Association's Formatting Tool ( $SD$  Card [Formatter](https://www.sdcard.org/downloads/formatter_4/) 4.0) from **[https://www.sdcard.org/downloads/formatter\\_4/eula\\_windows/](https://www.sdcard.org/downloads/formatter_4/eula_windows/)** ii. Install and run the Formatting Tool on your machine iii. Set "FORMAT SIZE ADJUSTMENT" option to "ON" in the "Options" menu iv. Check that the SD card you inserted matches the one selected by the Tool v. Click the "Format" button

- 3. Download the target operating system image from the DVD/ or FTP (that has descripted in previous page)
- 4. Download the Win32DiskImager from **<http://sourceforge.net/projects/win32diskimager/> and use it to restore the target operating system.**

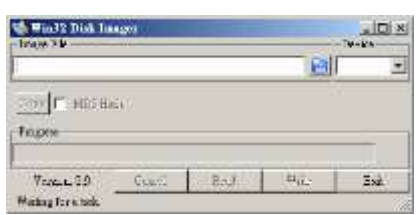

- 5. And then, flash the Android/ Linux image into your SD card in your PC (Windows).
- 6. Please check insert (special COM1 RJ45 dongle, pin3 short to pin10, this dongle is for IB102 only), so that the O.S will select the boot up image from SD card.

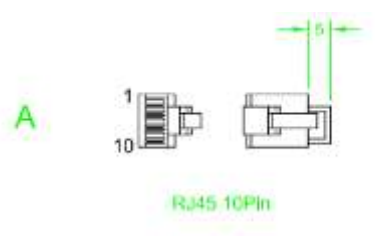

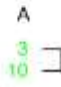

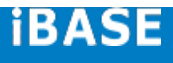

#### *--- Run Recovery Program---*

- 7. Insert the SD card/Micro-SD into the motherboard. Make sure the 8" panel (or your own panel) is connected and connect the power supply to boot up the system.
- 8. Recovery program on your SD card will execute automatically. The eMMC on PCB will be formatted and the OS will be installed while the progress bar on the screen shows 100% complete. ( it takes 5~8 minutes around)
- 9. Remove the power and the recovery SD. Remember to remove the special RJ45 dongle also.
- 10. Connect the power and boot up the IB102, you will see the Linux/ Android boot up pages.

#### Note for IB102A:

IB102A, by default, is set to boot up from SD card only. Just insert/ prepare your SD card, and connect the power. To create IB102A SD card images, please download the **boot SD card's image by FTP in advance.**

B102A\_Linux\_3.0.35\_1.1.img 3,965,190,144

/bsp/RISC\_IMAGE/IB102/IB102A/Linux\_sd/ IB102A\_Linux\_3.0.35\_1.1.rar

 $\bigcirc$  IB102A\_Andoird\_4.3\_1.1.img

4,035,969,024

/bsp/RISC\_IMAGE/IB102/IB102A/Android\_sd/IB102A\_Andoird\_4.3\_1.1.rar

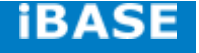

#### <span id="page-28-0"></span>**4.2. Parameter Setting on U-boot**

IB102 supports 8" LVDS panel (optional) by default. If you have any other LVDS panel to be customized, please contact Ibase sales or FAE staff.

#### <span id="page-28-1"></span>**4.2.1. Preparation (debug console)**

- i. The COM1 (Tx1, Rx1) is the default debug port. Check that it can be connected to (RX, Tx) in your PC environment.
- ii. Use 115200 bps (8n1, no flow control) in Windows terminal (for example Putty.exe)
- iii. During system boot up, you can *press "Enter" t*o stop auto boot and modify your environment.

(Note: For users who are not sure about the COM connection, please check if Board.COM1.Tx1 is connected to PC.COM.Rx ; Board.COM1.Rx1 to PC.COM.Tx)

#### **J5: COM2 RS232 Connector, Debug Port Connector**

#### **(Factory use only)**

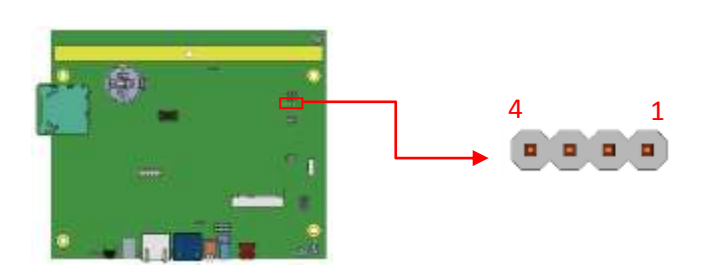

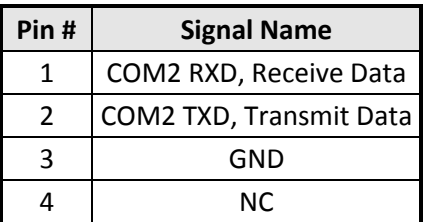

#### <span id="page-29-0"></span>**4.2.2. Display setting command For Android (for advanced software engineers only)**

With the debug port, follow the reference command examples to help you to be familiar with display modification.

Select boot device:

MX6SDL SABREDS U-BOOT > setenv bootcmd "booti mmcX"

Where mmcX =1, means boot from SD card.

Where mmcX =2, means boot from eMMC device.

Command to set 8" LVDS panel (default):

setenv bootargs 'console=ttymxc0,115200 androidboot.console=ttymxc1 androidboot.hardware=freescale init=/init vmalloc=400M video=mxcfb0:dev=ldb,IB102-XGA,if=RGB666 ldb=sep0'

(Please also save the environment and reboot with the following command.)

MX6SDL SABREDS U-BOOT > saveenv MX6SDL SABREDS U-BOOT > boot

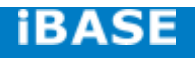

#### <span id="page-30-0"></span>4.2.3. **Display setting for Linux**

Command to set 8" panel (Default):

setenv bootargs\_base 'setenv bootargs mem=1G console=ttymxc1,115200' setenv bootcmd\_mmc 'run bootargs\_base bootargs\_mmc; mmc dev 2; mmc read \${loadaddr} 0x800 0x2000; bootm' setenv bootargs\_mmc 'setenv bootargs \${bootargs} root=/dev/mmcblk0p1 rootwait rw video=mxcfb0:dev=ldb,IB102-XGA,if=RGB666 ldb=sep0 video=mxcfb1:off video=mxcfb2:off fbmem=15M rootfstype=ext4'

Command to set the boot device

Carrier SD : root=/dev/mmcblk1p1

Note: (remember to save the environment and reboot with the following command)

MX6SDL SABREDS U-BOOT > saveenv MX6SDL SABREDS U-BOOT > boot

 $2<sub>2</sub>$ 

#### <span id="page-31-0"></span>**5. BSP User Guide ( for advanced software engineer only )**

**This Chapter is an example only,** and it is mainly for advanced SW engineers to build the image for IBASE ARM PCB. Any other modification, new device or driver should be handled carefully.

#### <span id="page-31-2"></span><span id="page-31-1"></span>**5.1. Building BSP Source**

#### **5.1.1. Preparation**

Suggested Host Platform: Ubuntu 10.04 x64 version

Install necessary packages before build:

#### *apt-get install build-essential uboot-mkimage ia32-libs*

Note: \*\* To simplify build process, please run build/installation with root on your x86 host PC. \*\*

#### <span id="page-31-3"></span>**5.1.2. Installing Toolchain**

Download and extract freescale toolchain (gcc-4.6.2-glibc-2.13-linaro-multilib-2011.12.tgz)

# assume your toolchain file is located at root home dir:

*sudo su*

*cd ~*

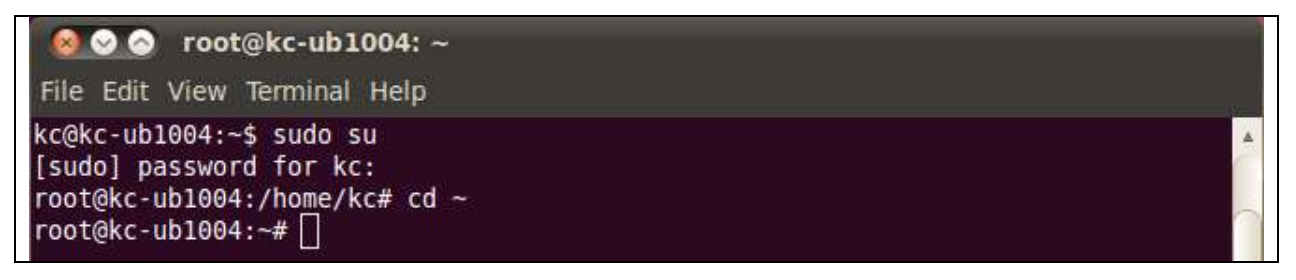

*mkdir -p /opt/freescale/usr/local/ cd /opt/freescale/usr/local/*

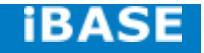

● ● ● root@kc-ub1004: /opt/freescale/usr/local File Edit View Terminal Help kc@kc-ub1004:~\$ sudo su [sudo] password for kc: root@kc-ub1004:/home/kc# cd ~ |root@kc-ub1004:~# mkdir -p /opt/freescale/usr/local/ root@kc-ub1004:~# cd /opt/freescale/usr/local/ |root@kc-ub1004:/opt/freescale/usr/local#||

tar xvf ~/gcc-4.6.2-glibc-2.13-linaro-multilib-2011.12.tgz

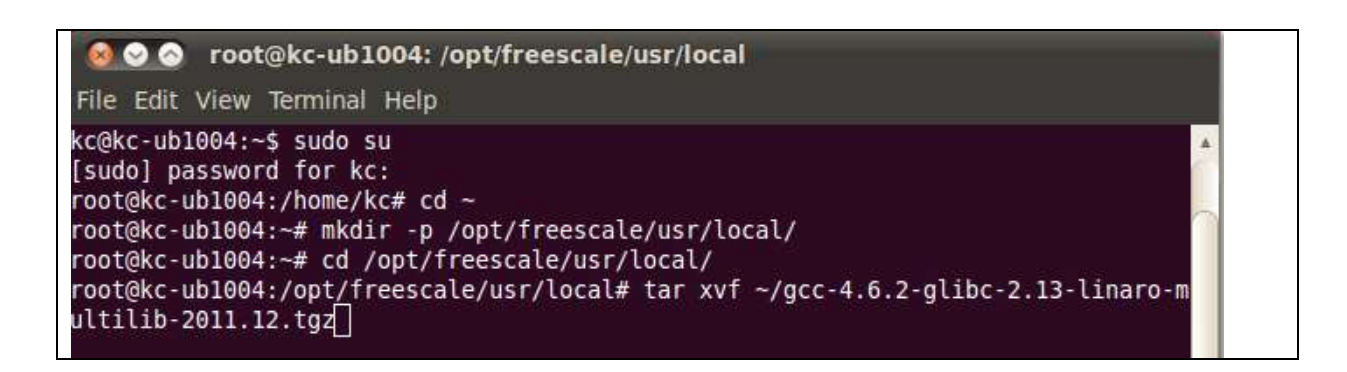

800 root@kc-ub1004: /opt/freescale/usr/local File Edit View Terminal Help re/info/gprof.info gcc-4.6.2-glibc-2.13-linaro-multilib-2011.12/fsl-linaro-toolchain/native/usr/sha re/info/libquadmath.info gcc-4.6.2-glibc-2.13-linaro-multilib-2011.12/fsl-linaro-toolchain/native/usr/sha re/info/cpp.info gcc-4.6.2-glibc-2.13-linaro-multilib-2011.12/fsl-linaro-toolchain/native/usr/sha re/info/gccint.info gcc-4.6.2-glibc-2.13-linaro-multilib-2011.12/fsl-linaro-toolchain/native/usr/sha re/info/dir gcc-4.6.2-glibc-2.13-linaro-multilib-2011.12/fsl-linaro-toolchain/native/usr/inc lude/ gcc-4.6.2-glibc-2.13-linaro-multilib-2011.12/fsl-linaro-toolchain/native/usr/inc lude/plugin-api.h gcc-4.6.2-glibc-2.13-linaro-multilib-2011.12/fsl-linaro-toolchain/native/usr/inc lude/bfd.h gcc-4.6.2-glibc-2.13-linaro-multilib-2011.12/fsl-linaro-toolchain/native/usr/inc lude/symcat.h gcc-4.6.2-glibc-2.13-linaro-multilib-2011.12/fsl-linaro-toolchain/native/usr/inc lude/dis-asm.h gcc-4.6.2-glibc-2.13-linaro-multilib-2011.12/fsl-linaro-toolchain/native/usr/inc lude/ansidecl.h gcc-4.6.2-glibc-2.13-linaro-multilib-2011.12/fsl-linaro-toolchain/native/usr/inc lude/bfdlink.h root@kc-ub1004:/opt/freescale/usr/local#|

#### <span id="page-33-0"></span>**5.1.3. Building u-boot**

# Assume your linux BSP u-boot source is at ~/linux\_bsp/u-boot\_2009\_08/DL/u-boot

*cd ~/linux\_bsp/u-boot\_2009\_08/DL/u-boot*

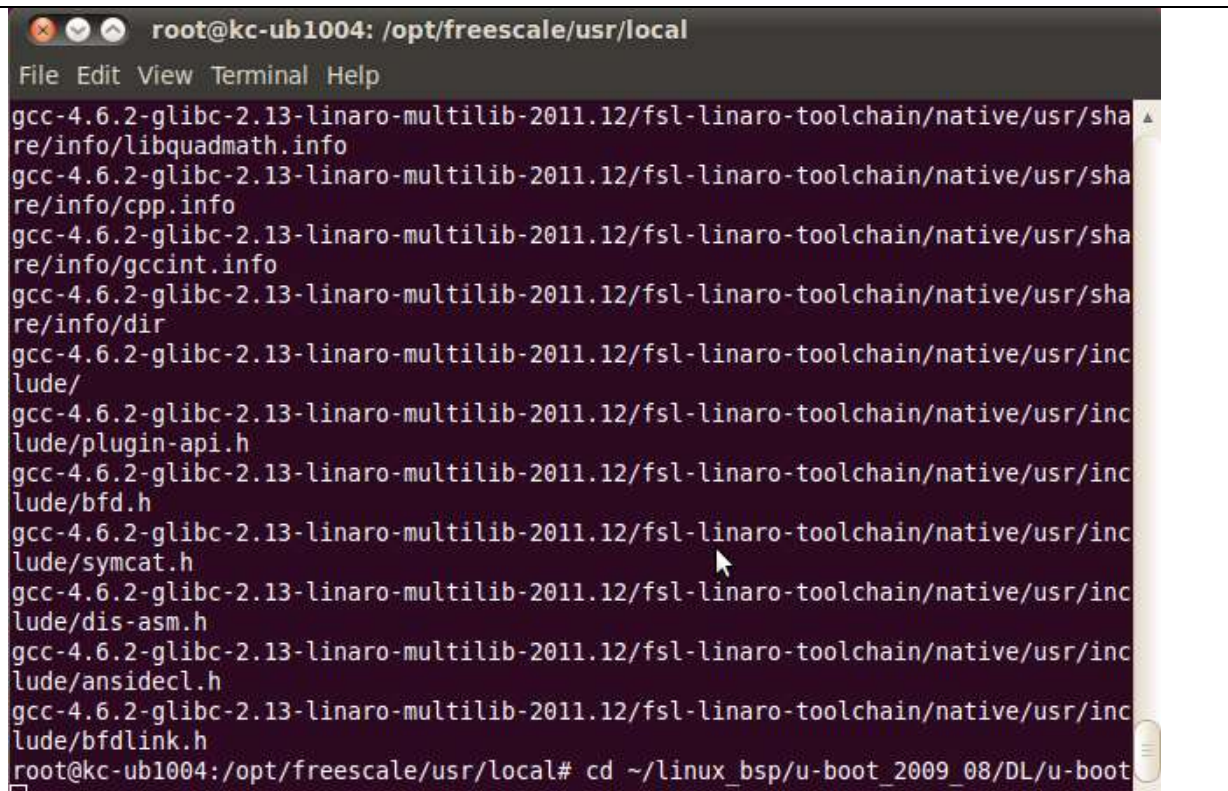

#### *make ARCH=arm*

*CROSS\_COMPILE=/opt/freescale/usr/local/gcc-4.6.2-glibc-2.13-linaro-multilib-2011.12/fsl-linaro-toolch ain/bin/arm-none-linux-gnueabi- distclean*

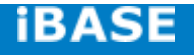

| root@kc-ub1004: ~/linux bsp/u-boot 2009 08/DL/u-boot                                                                                                    |  |
|----------------------------------------------------------------------------------------------------|--|
| File Edit View Terminal Help                                                                                                    |  |
| gcc-4.6.2-glibc-2.13-linaro-multilib-2011.12/fsl-linaro-toolchain/native/usr/sha<br>re/info/cpp.info                                                                                                    |  |
| gcc-4.6.2-glibc-2.13-linaro-multilib-2011.12/fsl-linaro-toolchain/native/usr/sha<br>re/info/gccint.info                                                                                                    |  |
| gcc-4.6.2-glibc-2.13-linaro-multilib-2011.12/fsl-linaro-toolchain/native/usr/sha<br>re/info/dir                                                                                                    |  |
| gcc-4.6.2-glibc-2.13-linaro-multilib-2011.12/fsl-linaro-toolchain/native/usr/inc<br>lude/                                                                                                    |  |
| gcc-4.6.2-glibc-2.13-linaro-multilib-2011.12/fsl-linaro-toolchain/native/usr/inc<br>lude/plugin-api.h                                                                                                    |  |
| gcc-4.6.2-glibc-2.13-linaro-multilib-2011.12/fsl-linaro-toolchain/native/usr/inc<br>lude/bfd.h                                                                                                    |  |
| gcc-4.6.2-glibc-2.13-linaro-multilib-2011.12/fsl-linaro-toolchain/native/usr/inc<br>lude/symcat.h                                                                                                    |  |
| gcc-4.6.2-glibc-2.13-linaro-multilib-2011.12/fsl-linaro-toolchain/native/usr/inc<br>lude/dis-asm.h                                                                                                    |  |
| gcc-4.6.2-glibc-2.13-linaro-multilib-2011.12/fsl-linaro-toolchain/native/usr/inc<br>lude/ansidecl.h                                                                                                    |  |
| gcc-4.6.2-glibc-2.13-linaro-multilib-2011.12/fsl-linaro-toolchain/native/usr/inc<br>lude/bfdlink.h                                                                                                    |  |
| root@kc-ub1004:/opt/freescale/usr/local# cd ~/linux bsp/u-boot 2009 08/DL/u-boot<br>root@kc-ub1004:-/linux bsp/u-boot 2009 08/DL/u-boot# make ARCH=arm CROSS COMPILE<br>=/opt/freescale/usr/local/gcc-4.6.2-glibc-2.13-linaro-multilib-2011.12/fsl-linar<br>o-toolchain/bin/arm-none-linux-gnueabi- distclean |  |

*make ARCH=arm*

*CROSS\_COMPILE=/opt/freescale/usr/local/gcc-4.6.2-glibc-2.13-linaro-multilib-2011.12/fsl-linaro-toolch ain/bin/arm-none-linux-gnueabi- mx6solo\_sabresd\_config*

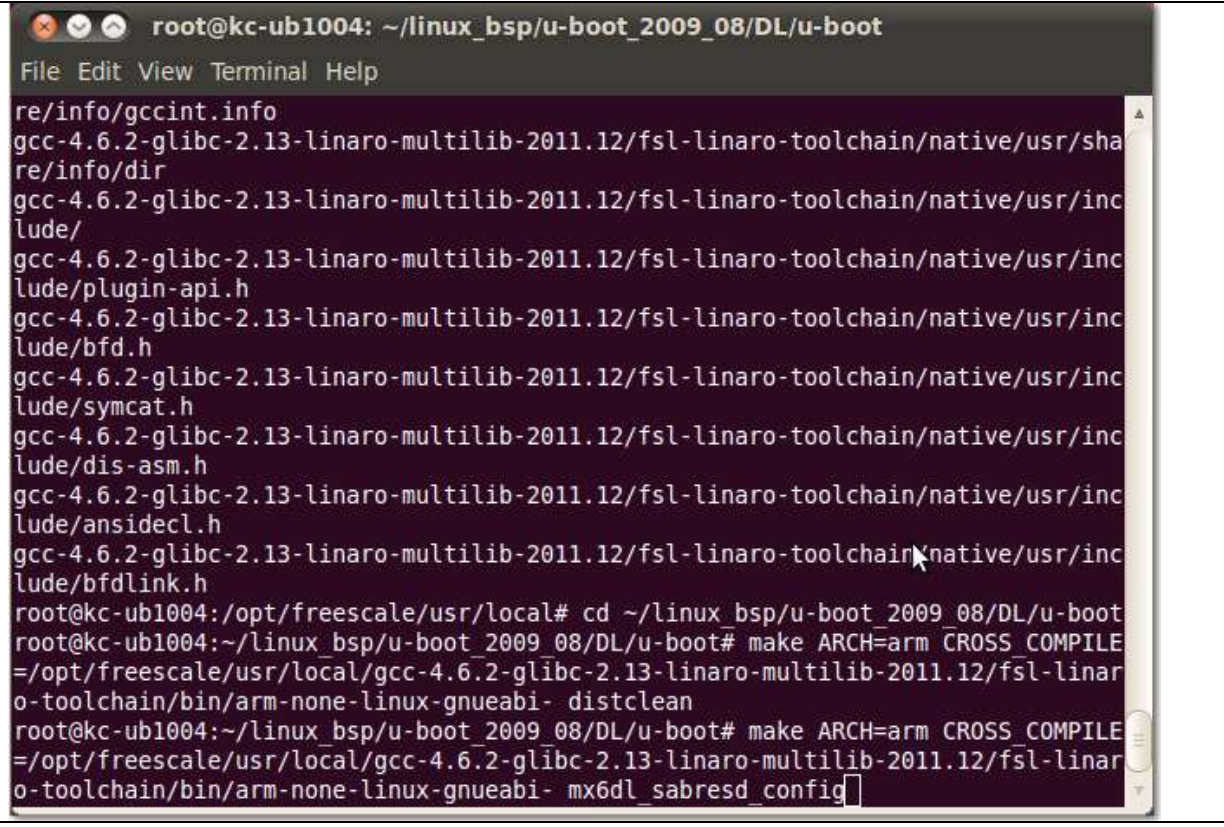

**Copyright © 2013 IBASE Technology Inc. All Rights Reserved.**

*make ARCH=arm*

*CROSS\_COMPILE=/opt/freescale/usr/local/gcc-4.6.2-glibc-2.13-linaro-multilib-2011.12/fsl-linaro-toolch ain/bin/arm-none-linux-gnueabi-*

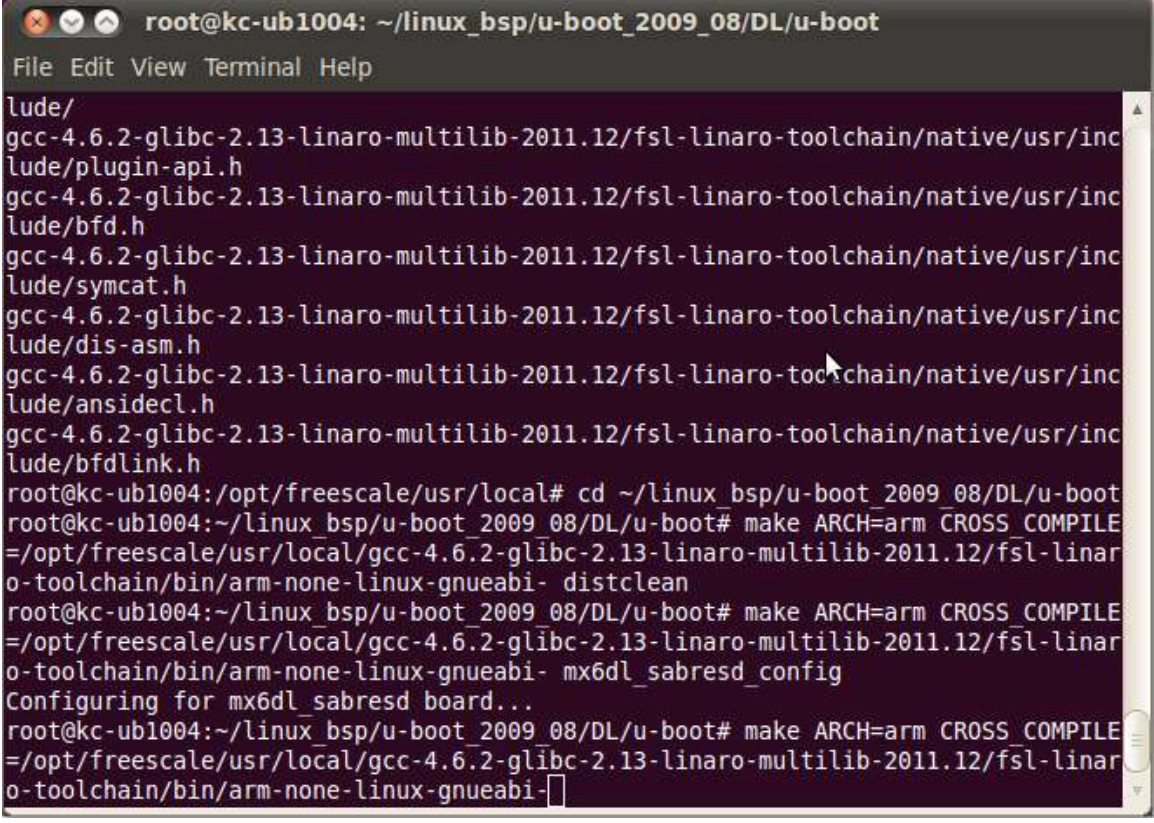

Note: \*\*\*\* If the building process is successful, **u-boot.bin** file will be generated. \*\*\*\*

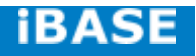

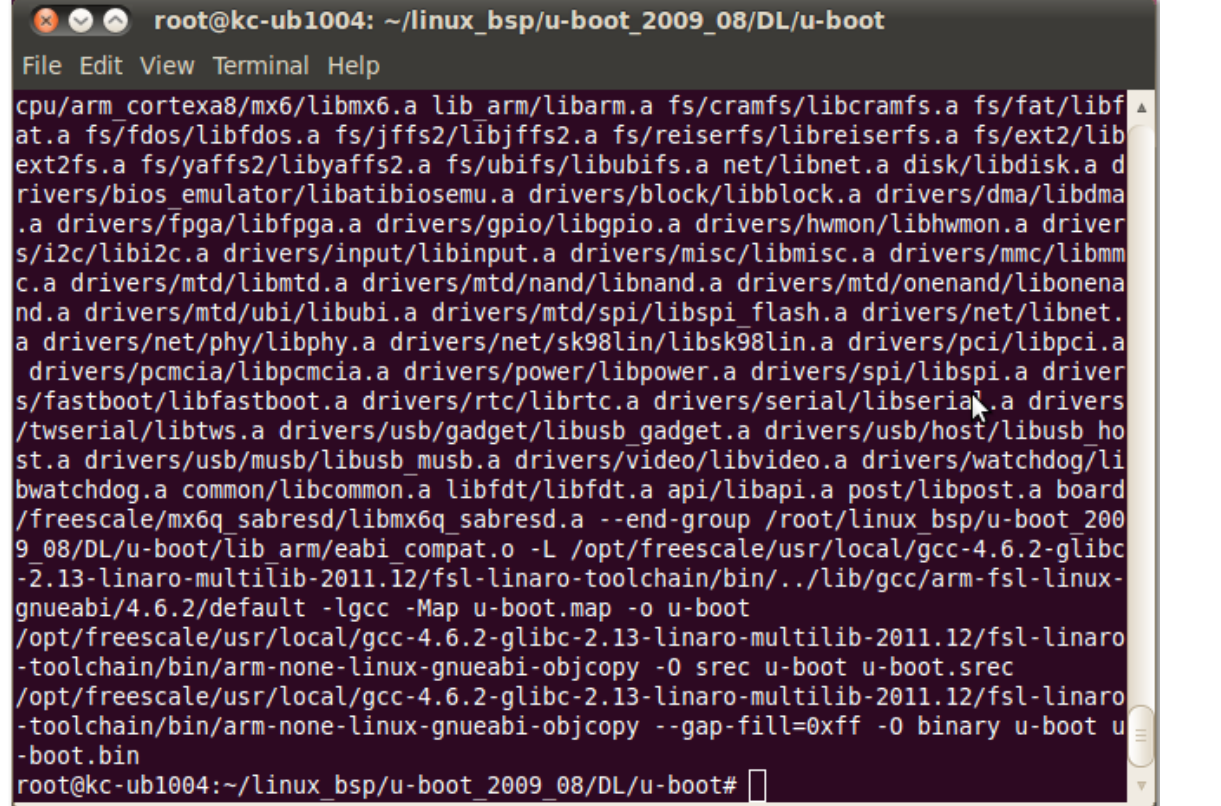

#### <span id="page-37-0"></span>**5.1.4. Building kernel**

# Assume your linux kernel source is at ~/linux\_bsp/kernel-3.0.35

#### *cd ~/linux\_bsp/kernel-3.0.35*

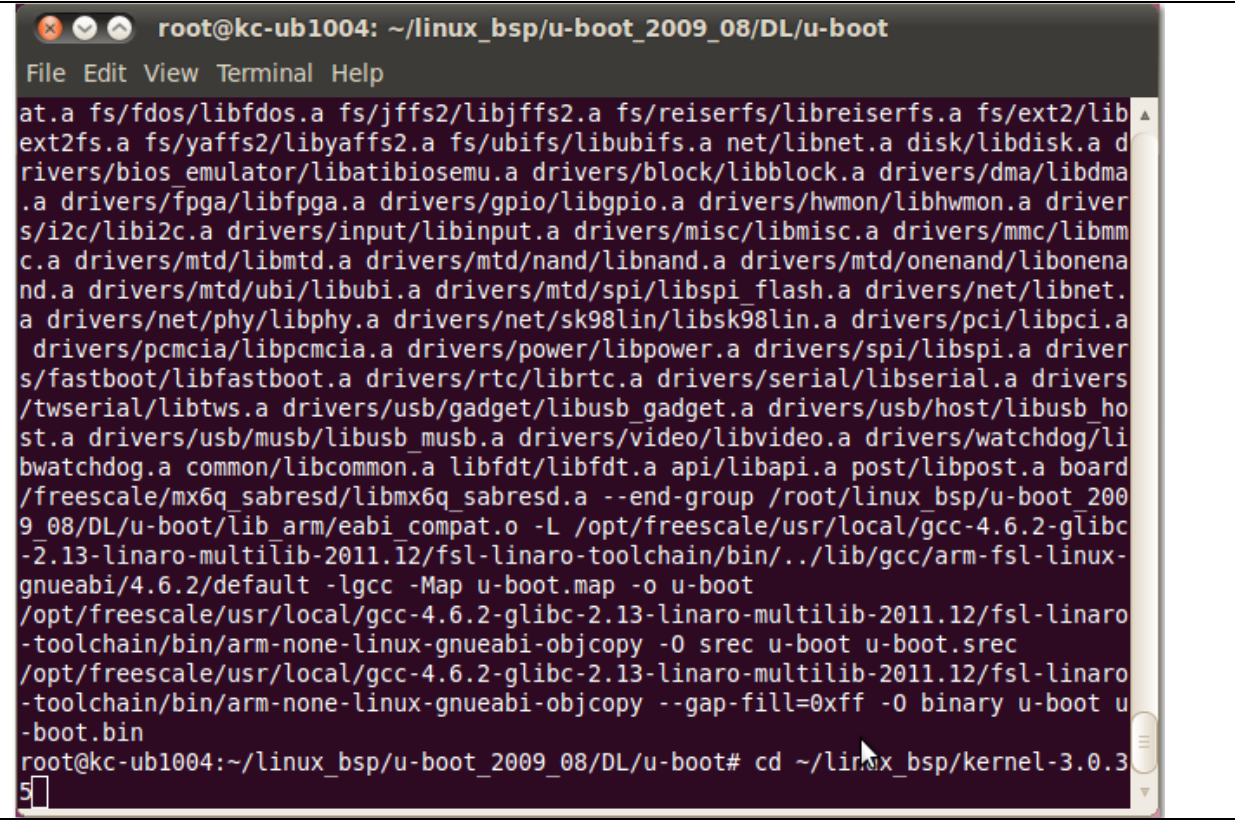

*make ARCH=arm clean*

*make ARCH=arm CROSS\_COMPILE=/opt/freescale/usr/local/gcc-4.6.2-glibc-2.13-linaro-multilib-2011.12/ fsl-linaro-toolchain/bin/arm-none-linux-gnueabi- uImage*

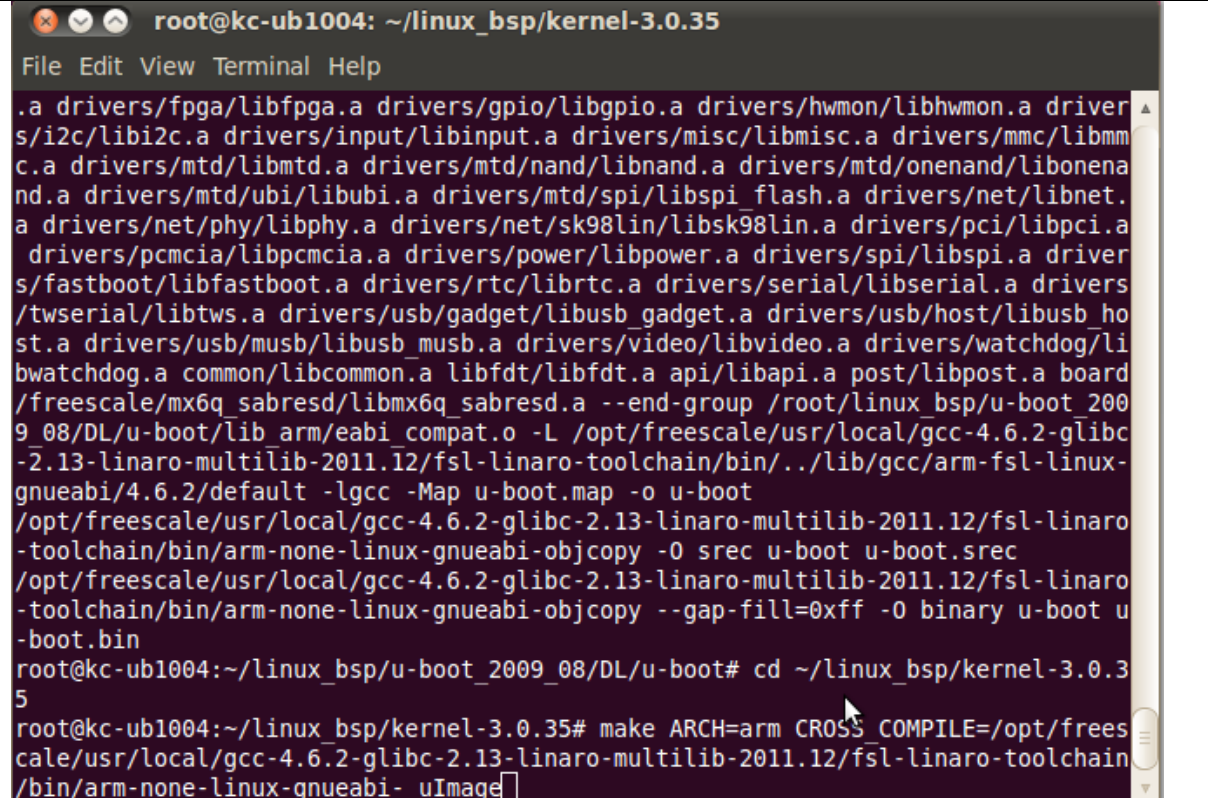

\*\*\*\* If the building process is successful, **uimage** file will be generated under arch/arm/boot directory. \*\*\*\*

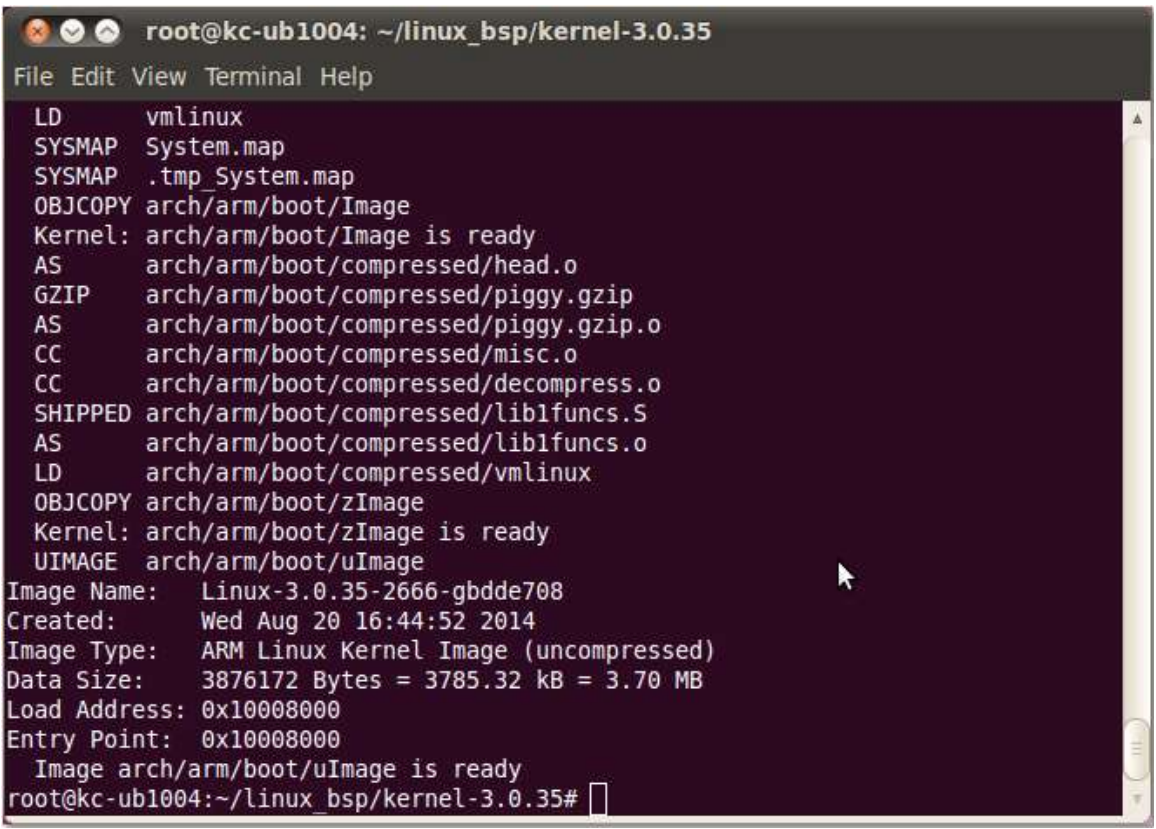

#### <span id="page-39-0"></span>**5.1.5. Copying u-boot, kernel to SD card**

Insert an empty SD card with at least 8GB size and put it in a card reader connecting to your host PC. Assume your SD card is /dev/sdb on your x86 host PC

#### # Copying the u-boot Boot Loader Image

*sudo dd if=u-boot.bin of=/dev/sdb bs=512 seek=2 skip=2 conv=fsync*

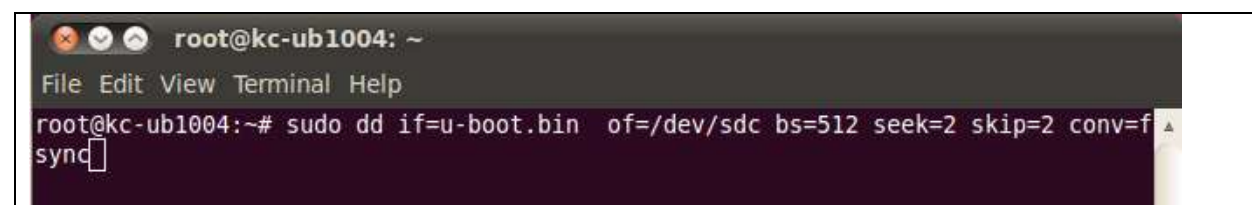

#### # Copying the Kernel Image

*sudo dd if=uImage of=/dev/sdb bs=512 seek=2048 conv=fsync*

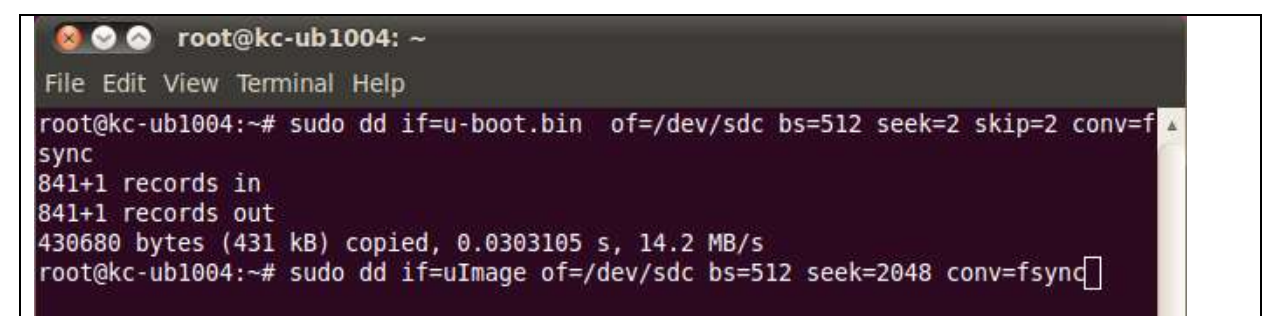

## <span id="page-39-1"></span>**5.1.6. Copying Filesystem to SD card**

Assume your SD card is /dev/sdb.

# Copying the Root File System (rootfs)

First, a partition table must be created. If a partition already exists and it is big enough for the file system you want to deploy, then you can skip this step.

To create a partition, at offset 16384 (in sectors of 512 bytes) enter the following command:

*sudo fdisk /dev/sdb*

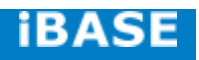

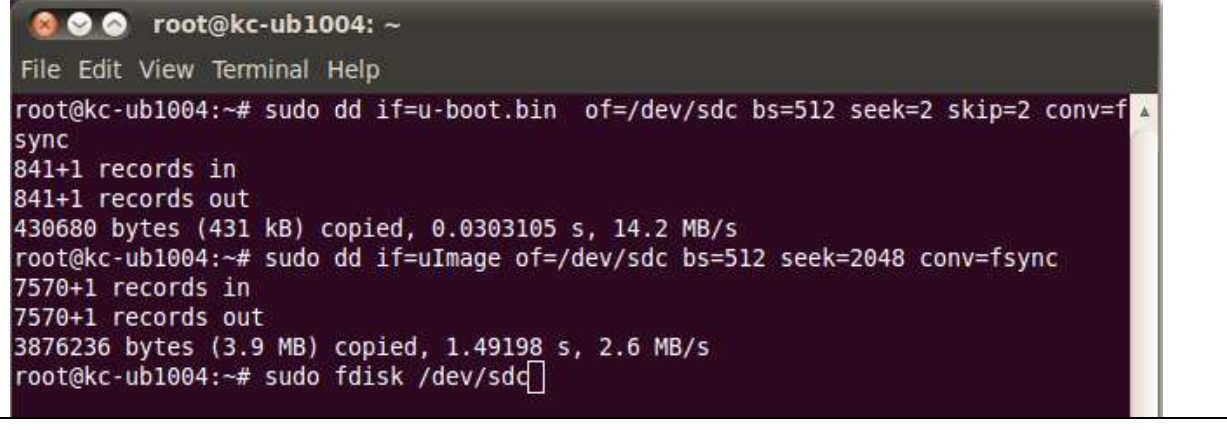

**NOTE** 

On most Linux host operating systems, SD card will be mounted automatically upon insertion. Therefore, before running fdisk, **please make sure that SD card is unmounted** (via 'sudo umount /dev/sdb').

Type the following parameters (each followed by <ENTER>):

u [switch the unit to sectors instead of cylinders]

d [repeat this until no partition is reported by the 'p' command ]

n [create a new partition]

- p [create a primary partition]
- 1 [the first partition]

16384 [starting at offset sector #16384, i.e. 8MB, which leaves enough space for the kernel, the boot loader and its configuration data]

<enter> [using the default value will create a partition that spans to the last sector of the medium]

w [this writes the partition table to the medium and fdisk exits]

The file system format ext3 or ext4 is a good option for removable media due to the built-in journaling. Run the following command to format the partition:

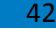

IB102

```
800 root@kc-ub1004:~
File Edit View Terminal Help
3876236 bytes (3.9 MB) copied, 1.49198 s, 2.6 MB/s
root@kc-ub1004:~# sudo fdisk /dev/sdc
WARNING: DOS-compatible mode is deprecated. It's strongly recommended to
        switch off the mode (command 'c') and change display units to
        sectors (command 'u').
Command (m for help): u
Changing display/entry units to sectors
Command (m for help): d
Selected partition 1
Command (m for help): n
Command action
  e
      extended
      primary partition (1-4)
  p'n
Partition number (1-4): 1
First sector (62-7774207, default 62): 16384
Last sector, +sectors or +size{K, M, G} (16384-7774207, default 7774207):
Using default value 7774207
                                            ٠
Command (m for help): w
```
*sudo umount /dev/sdb1*

```
800 root@kc-ub1004:~
File Edit View Terminal Help
Selected partition 1
Command (m for help): n
Command action
      extended
   e.
       primary partition (1-4)
   D
Partition number (1-4): 1
First sector (62-7774207, default 62): 16384
Last sector, +sectors or +size{K, M, G} (16384-7774207, default 7774207):
Using default value 7774207
Command (m for help): w
The partition table has been altered!
Calling ioctl() to re-read partition table.
WARNING: Re-reading the partition table failed with error 16: Device or resource
busy.
The kernel still uses the old table. The new table will be used at
the next reboot or after you run partprobe(8) or kpartx(8)
Syncing disks.
root@kc-ub1004:~# umount /dev/sdc1
root@kc-ub1004:-#
```
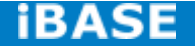

*sudo mkfs.ext4 /dev/sdb1*

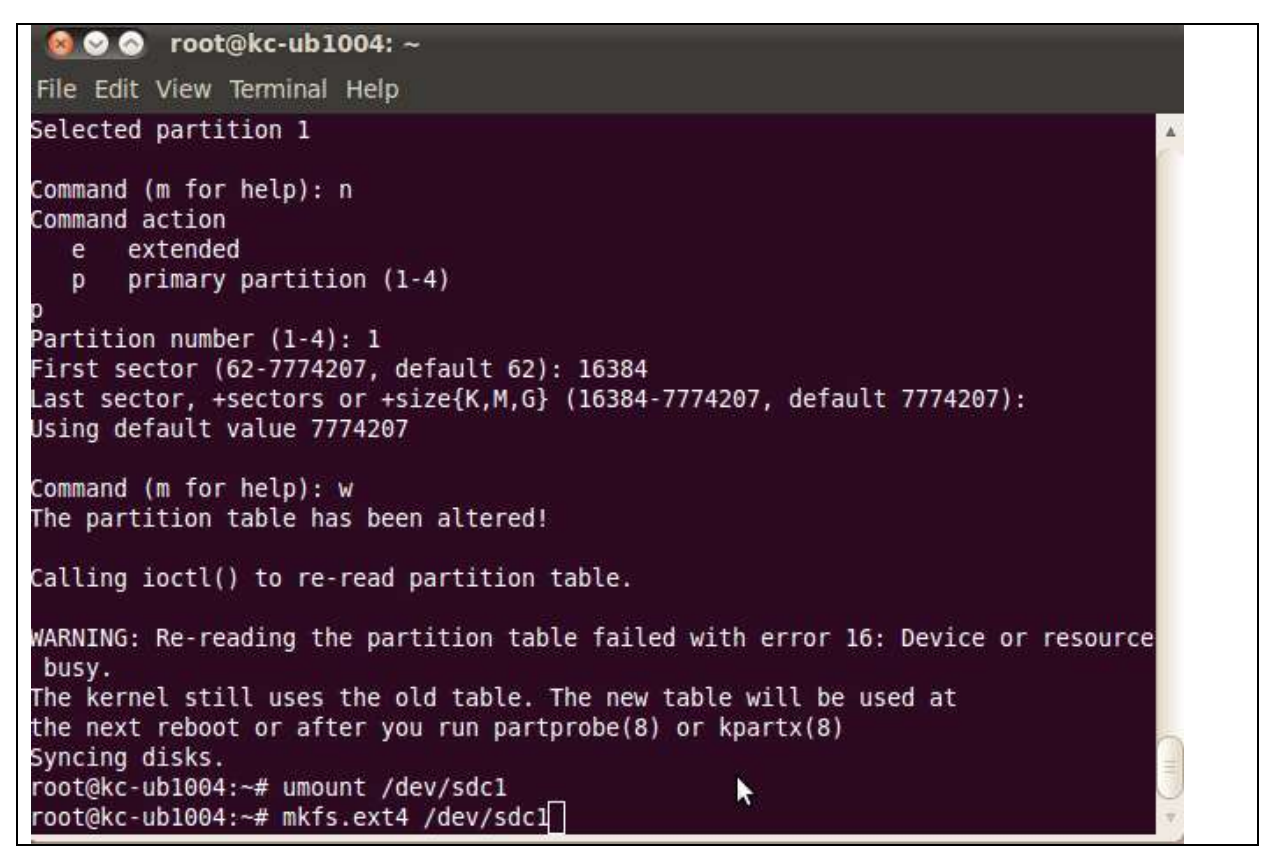

Copy the target file system to SD card partition by extracting rootfs package to mounted directory:

(assume compressed root file system is F600 linux fs.tgz)

*mkdir /tmp/SD*

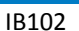

44

800 root@kc-ub1004:~

File Edit View Terminal Help root@kc-ub1004:~# mkfs.ext4 /dev/sdc1 mke2fs 1.41.11 (14-Mar-2010) Filesystem label= OS type: Linux Block size=4096 (log=2) Fragment size=4096 (log=2) Stride=0 blocks, Stripe width=0 blocks 242880 inodes, 969728 blocks 48486 blocks (5.00%) reserved for the super user First data block=0 Maximum filesystem blocks=994050048 30 block groups 32768 blocks per group, 32768 fragments per group 8096 inodes per group Superblock backups stored on blocks: 32768, 98304, 163840, 229376, 294912, 819200, 884736 Writing inode tables: done Creating journal (16384 blocks): done Writing superblocks and filesystem accounting information: done ^ This filesystem will be automatically checked every 29 mounts or 180 days, whichever comes first. Use tune2fs -c or -i to override. root@kc-ub1004:~# mkdir /tmp/SD

*sudo mount /dev/sdb1 /tmp/SD*

800 root@kc-ub1004: /tmp/SD File Edit View Terminal Help root@kc-ub1004:~# mkdir /tmp/SD root@kc-ub1004:~# mount /dev/sdc1 /tmp/SD root@kc-ub1004:~# cd /tmp/SD root@kc-ub1004:/tmp/SD# tar xvf ~/linux\_bsp/F600\_linux\_fs.tgz

*cd /tmp/SD*

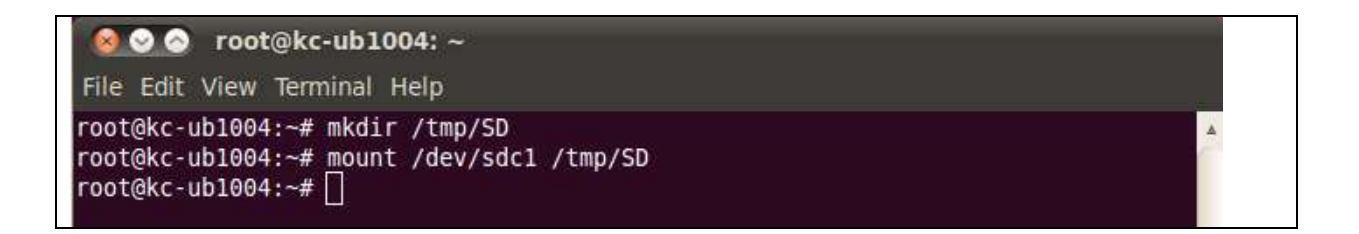

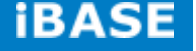

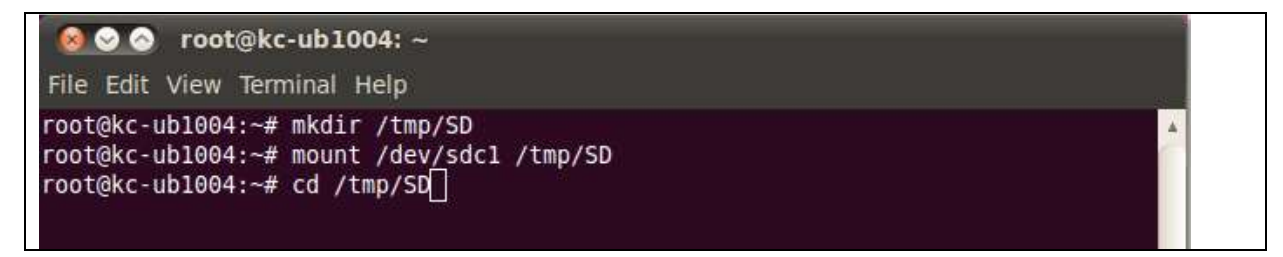

*tar xvf ~/linux\_bsp/F600\_linux\_fs.tgz*

800 root@kc-ub1004: /tmp/SD File Edit View Terminal Help root@kc-ub1004:~# mkdir /tmp/SD root@kc-ub1004:~# mount /dev/sdc1 /tmp/SD root@kc-ub1004:~# cd /tmp/SD root@kc-ub1004:/tmp/SD# tar xvf ~/linux bsp/F600 linux fs.tgz

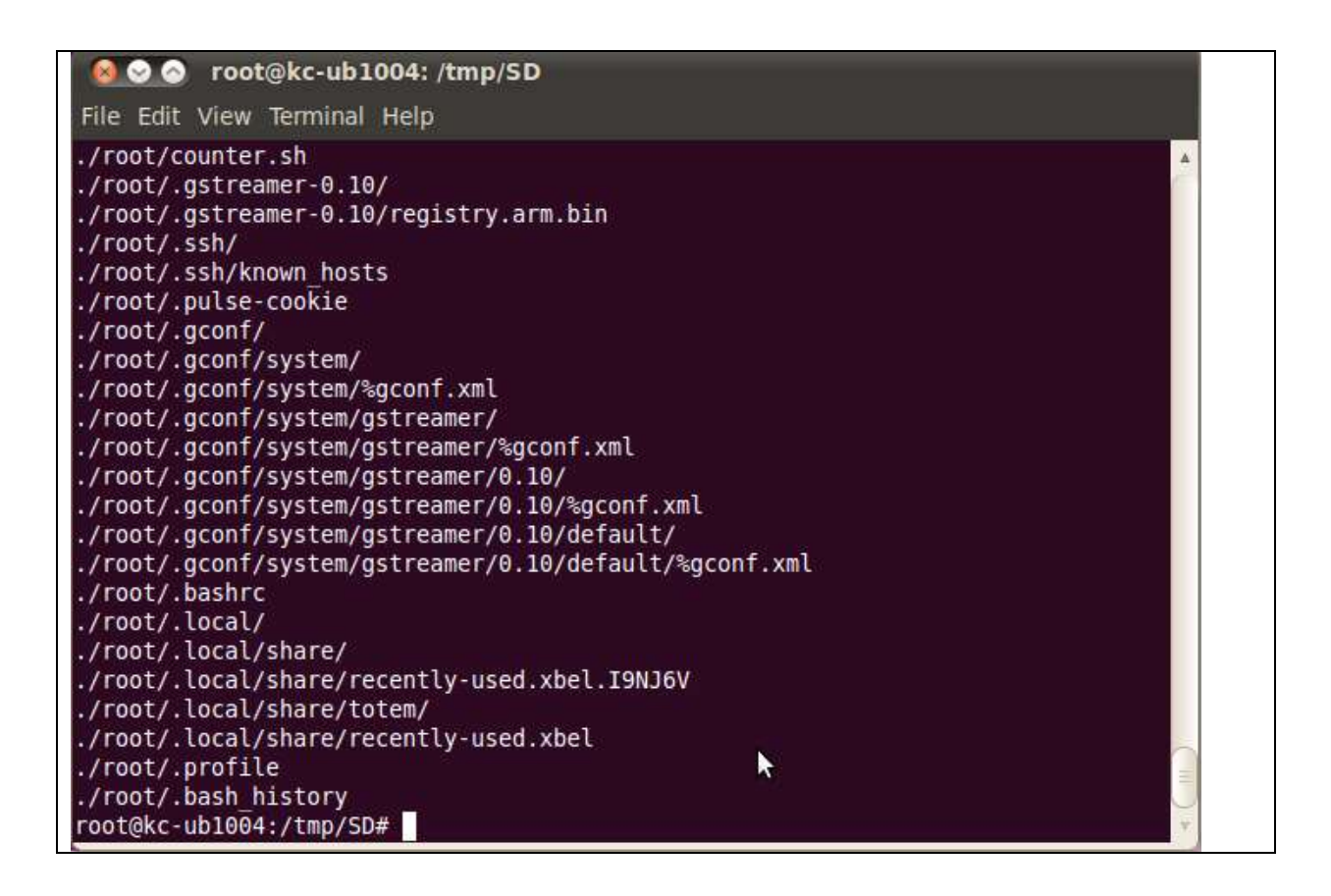

Copying the file system takes several minutes. The file system content is now on the media.

46

#### <span id="page-45-0"></span>**5.1.7. Booting with your SD card**

#### (For advance software users only)

Put SD card in your board and insert special COM port dongle to boot from SD. Connect a debug cable to debug port with serial port 115200/N/8/1 setting on your PC's serial port program such hyperterminal/teraterm. Connect LVDS panel. Power on and you will see u-boot prompt.

At u-boot prompt, press Enter before time out. Type the following setting to boot from SD card + LVDS panel:

*setenv bootcmd\_mmc 'run bootargs\_base bootargs\_mmc; mmc dev 1; mmc read \${loadaddr} 0x800 0x2000; bootm'*

*setenv bootargs\_mmc 'setenv bootargs \${bootargs} root=/dev/mmcblk1p1 rootwait rw video=mxcfb0:dev=ldb,IB102-XGA,if=RGB666 ldb=sep0 video=mxcfb1:off video=mxcfb2:off fbmem=15M rootfstype=ext4'*

*saveenv*

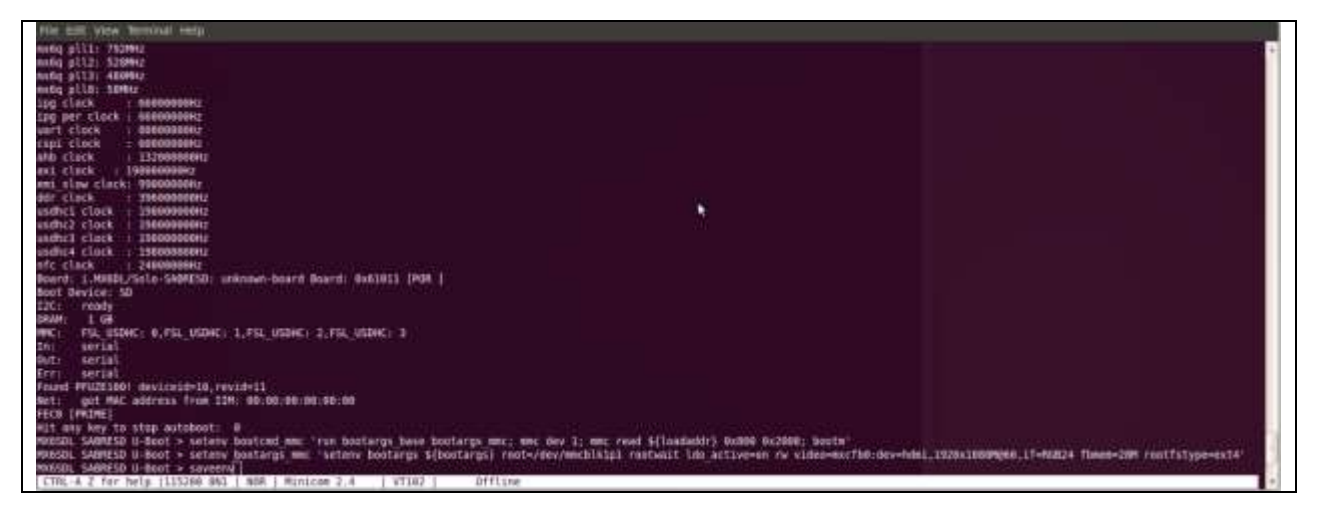

After that, prepare your LCD, power off and *power on again.*

You can see Ubuntu Linux is running on monitor.

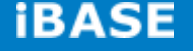

# <span id="page-46-1"></span><span id="page-46-0"></span>**6. Appendix A– I2C, GPIO, Watchdog Reference Code Coding.**

### **6.1. How to use I2C in Linux**

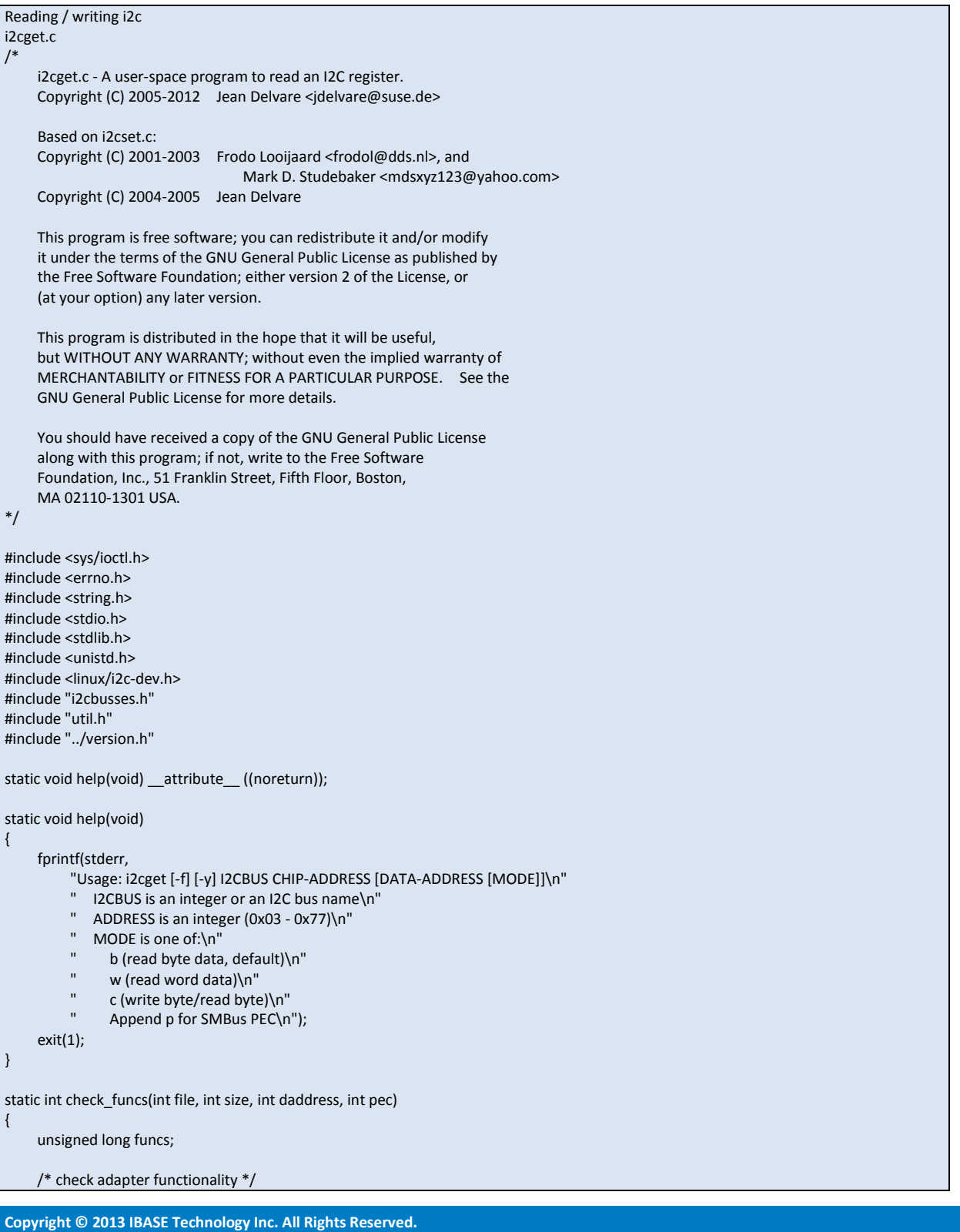

#### IB102

 $\overline{A}$ 

```
 if (ioctl(file, I2C_FUNCS, &funcs) < 0) {
         fprintf(stderr, "Error: Could not get the adapter "
 "functionality matrix: %s
\n", strerror(errno));
ereturn -1;
    }
     switch (size) {
     case I2C_SMBUS_BYTE:
         if (!(funcs & I2C_FUNC_SMBUS_READ_BYTE)) {
             fprintf(stderr, MISSING_FUNC_FMT, "SMBus receive byte");
return -1;
         }
         if (daddress >= 0
          && !(funcs & I2C_FUNC_SMBUS_WRITE_BYTE)) {
              fprintf(stderr, MISSING_FUNC_FMT, "SMBus send byte");
return -1;
         }
         break;
     case I2C_SMBUS_BYTE_DATA:
         if (!(funcs & I2C_FUNC_SMBUS_READ_BYTE_DATA)) {
              fprintf(stderr, MISSING_FUNC_FMT, "SMBus read byte");
return -1;
         }
         break;
     case I2C_SMBUS_WORD_DATA:
         if (!(funcs & I2C_FUNC_SMBUS_READ_WORD_DATA)) {
              fprintf(stderr, MISSING_FUNC_FMT, "SMBus read word");
return -1;
         }
         break;
    }
     if (pec
      && !(funcs & (I2C_FUNC_SMBUS_PEC | I2C_FUNC_I2C))) {
         fprintf(stderr, "Warning: Adapter does "
 "not seem to support PEC
\n");
    }
     return 0; }
static int confirm(const char *filename, int address, int size, int daddress,
             int pec) {
    int dont = 0;
     fprintf(stderr, "WARNING! This program can confuse your I2C "
 "bus, cause data loss and worse!
\n");
     /* Don't let the user break his/her EEPROMs */
     if (address >= 0x50 && address <= 0x57 && pec) {
         fprintf(stderr, "STOP! EEPROMs are I2C devices, not "
 "SMBus devices. Using PEC
\non I2C devices may "
 "result in unexpected results, such as
\n"
             "trashing the contents of EEPROMs. We can't "
et you do that, sorry.\n");
         return 0;
    }
    if (size == I2C_SMBUS_BYTE && daddress >= 0 && pec) {
         fprintf(stderr, "WARNING! All I2C chips and some SMBus chips "
 "will interpret a write
\nbyte command with PEC as a"
 "write byte data command, effectively writing a
\n"
 "value into a register!
\n");
         dont++;
    }
     fprintf(stderr, "I will read from device file %s, chip "
          "address 0x%02x, ", filename, address);
```
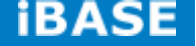

```
 if (daddress < 0)
           fprintf(stderr, "current data\naddress");
      else
           fprintf(stderr, "data address\n0x%02x", daddress);
      fprintf(stderr, ", using %s.\n",
           size == I2C_SMBUS_BYTE ? (daddress < 0 ?
           "read byte" : "write byte/read byte") :
           size == I2C_SMBUS_BYTE_DATA ? "read byte data" :
           "read word data");
      if (pec)
           fprintf(stderr, "PEC checking enabled.\n");
      fprintf(stderr, "Continue? [%s] ", dont ? "y/N" : "Y/n");
      fflush(stderr);
      if (!user_ack(!dont)) {
           fprintf(stderr, "Aborting on user request.\n");
           return 0;
     }
     return 1;
int main(int argc, char *argv[])
{
      char *end;
      int res, i2cbus, address, size, file;
      int daddress;
      char filename[20];
    int pec = 0;
      int flags = 0;
    int force = 0, yes = 0, version = 0;
      /* handle (optional) flags first */
      while (1+flags < argc && argv[1+flags][0] == '-') {
           switch (argv[1+flags][1]) {
           case 'V': version = 1; break;
           case 'f': force = 1; break;
           case 'y': yes = 1; break;
           default:
                fprintf(stderr, "Error: Unsupported option "
                      "\"%s\"!\n", argv[1+flags]);
               help();
                exit(1);
 }
           flags++;
     }
      if (version) {
           fprintf(stderr, "i2cget version %s\n", VERSION);
           exit(0);
     }
      if (argc < flags + 3)
           help();
      i2cbus = lookup_i2c_bus(argv[flags+1]);
      if (i2cbus < 0)
           help();
      address = parse_i2c_address(argv[flags+2]);
      if (address < 0)
           help();
     if (argc > flags + 3) {
           size = I2C_SMBUS_BYTE_DATA;
           daddress = strtol(argv[flags+3], &end, 0);
           if (*end || daddress < 0 || daddress > 0xff) {
                fprintf(stderr, "Error: Data address invalid!\n");
                help();
           }
      } else {
```
**Copyright © 2013 IBASE Technology Inc. All Rights Reserved.**

}

#### $50$

```
IB102
```

```
 size = I2C_SMBUS_BYTE;
         daddress = -1;
     }
    if (argc > flags + 4) {
          switch (argv[flags+4][0]) {
          case 'b': size = I2C_SMBUS_BYTE_DATA; break;
          case 'w': size = I2C_SMBUS_WORD_DATA; break;
          case 'c': size = I2C_SMBUS_BYTE; break;
          default:
                fprintf(stderr, "Error: Invalid mode!\n");
                help();
          }
          pec = argv[flags+4][1] == 'p';
     }
     file = open_i2c_dev(i2cbus, filename, sizeof(filename), 0);
     if (file < 0
       || check_funcs(file, size, daddress, pec)
       || set_slave_addr(file, address, force))
           exit(1);
     if (!yes && !confirm(filename, address, size, daddress, pec))
           exit(0);
     if (pec && ioctl(file, I2C_PEC, 1) < 0) {
          fprintf(stderr, "Error: Could not set PEC: %s\n",
               strerror(errno));
          close(file);
           exit(1);
     }
     switch (size) {
     case I2C_SMBUS_BYTE:
         if (daddress >= 0) {
               res = i2c_smbus_write_byte(file, daddress);
               if (res < 0)
                     fprintf(stderr, "Warning - write failed\n");
          }
          res = i2c_smbus_read_byte(file);
          break;
     case I2C_SMBUS_WORD_DATA:
          res = i2c_smbus_read_word_data(file, daddress);
          break;
    default: /* I2C_SMBUS_BYTE_DATA */
          res = i2c_smbus_read_byte_data(file, daddress);
     }
     close(file);
     if (res < 0) {
          fprintf(stderr, "Error: Read failed\n");
          exit(2);
     }
     printf("0x%0*x\n", size == I2C_SMBUS_WORD_DATA ? 4 : 2, res);
     exit(0);
}
i2cset.c
/*
     i2cset.c - A user-space program to write an I2C register.
     Copyright (C) 2001-2003 Frodo Looijaard <frodol@dds.nl>, and
                                     Mark D. Studebaker <mdsxyz123@yahoo.com>
     Copyright (C) 2004-2012 Jean Delvare <jdelvare@suse.de>
     This program is free software; you can redistribute it and/or modify
     it under the terms of the GNU General Public License as published by
     the Free Software Foundation; either version 2 of the License, or
     (at your option) any later version.
```
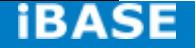

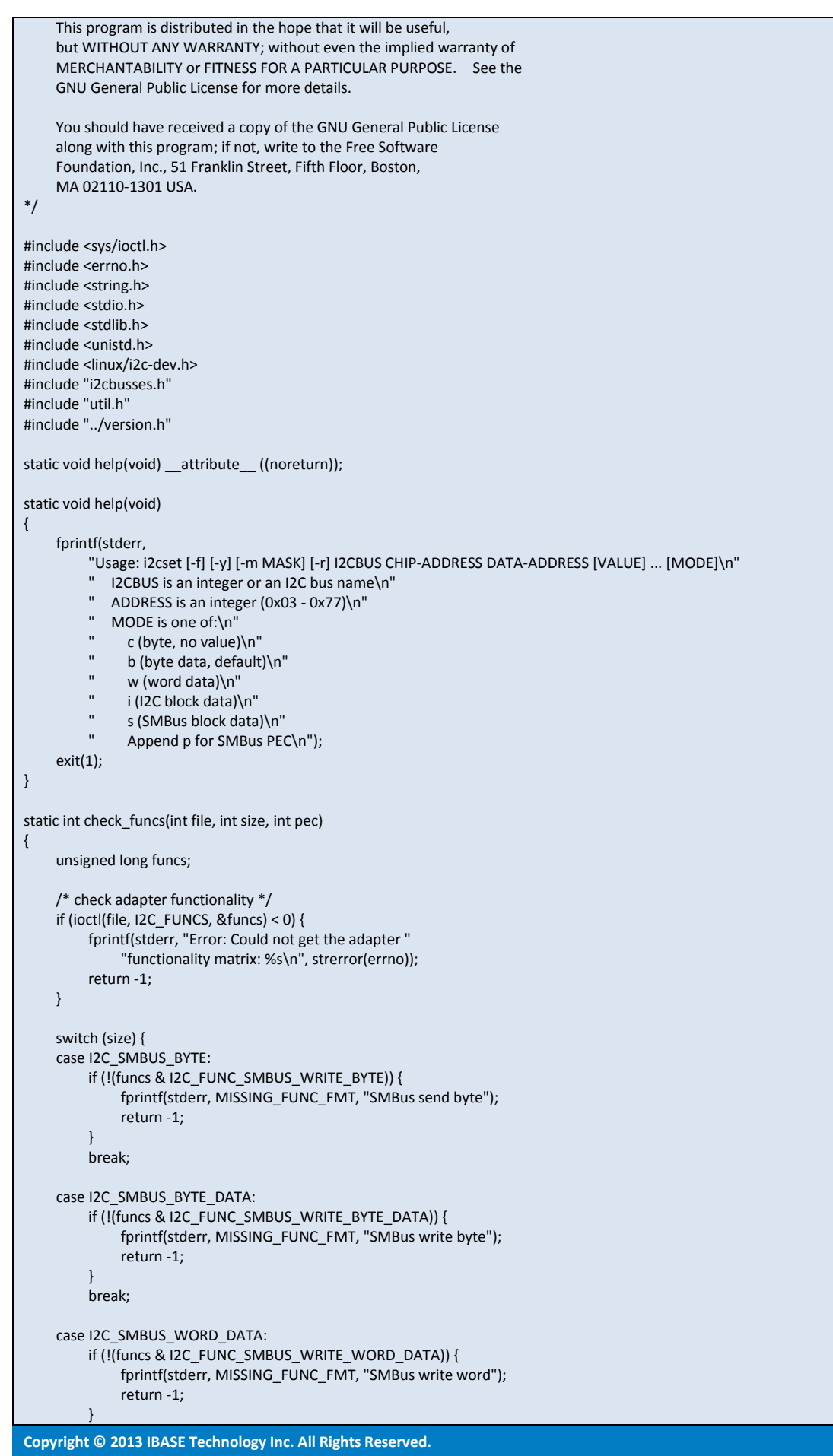

52 IB102

```
 break;
     case I2C_SMBUS_BLOCK_DATA:
          if (!(funcs & I2C_FUNC_SMBUS_WRITE_BLOCK_DATA)) {
              fprintf(stderr, MISSING_FUNC_FMT, "SMBus block write");
return -1;
         }
          break;
     case I2C_SMBUS_I2C_BLOCK_DATA:
         if (!(funcs \& I2C_FUNC_SMBUS_WRITE_I2C_BLOCK)) {
               fprintf(stderr, MISSING_FUNC_FMT, "I2C block write");
return -1;
         }
          break;
    }
     if (pec
      && !(funcs & (I2C_FUNC_SMBUS_PEC | I2C_FUNC_I2C))) {
          fprintf(stderr, "Warning: Adapter does "
 "not seem to support PEC
\n");
    }
     return 0; static int confirm(const char *filename, int address, int size, int daddress,
             int value, int vmask, const unsigned char *block, int len,
             int pec) int dont = 0;
     fprintf(stderr, "WARNING! This program can confuse your I2C "
 "bus, cause data loss and worse!
\n");
     if (address >= 0x50 && address <= 0x57) {
          fprintf(stderr, "DANGEROUS! Writing to a serial "
 "EEPROM on a memory DIMM
\nmay render your "
               "memory USELESS and make your system "
 "UNBOOTABLE!
\n");
          dont++;
    }
     fprintf(stderr, "I will write to device file %s, chip address "
 "0x%02x, data address
\n0x%02x, ", filename, address, daddress);
     if (size == I2C_SMBUS_BYTE)
 fprintf(stderr, "no data.
\n");
     else if (size == I2C_SMBUS_BLOCK_DATA ||
          size == I2C_SMBUS_I2C_BLOCK_DATA) {
          int i;
          fprintf(stderr, "data");
         for (i = 0; i < len; i++) fprintf(stderr, " 0x%02x", block[i]);
 fprintf(stderr, ", mode %s.
\n", size == I2C_SMBUS_BLOCK_DATA
               ? "smbus block" : "i2c block");
     } else
 fprintf(stderr, "data 0x%02x%s, mode %s.
\n", value,
             vmask ? " (masked)" : ""
              size == I2C_SMBUS_BYTE_DATA ? "byte" : "word");
     if (pec)
 fprintf(stderr, "PEC checking enabled.
\n");
     fprintf(stderr, "Continue? [%s] ", dont ? "y/N" : "Y/n");
     fflush(stderr);
     if (!user_ack(!dont)) {
 fprintf(stderr, "Aborting on user request.
\n");
          return 0;
    }
     return 1;
```
}

{

}

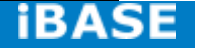

```
int main(int argc, char *argv[])
{
     char *end;
      const char *maskp = NULL;
      int res, i2cbus, address, size, file;
      int value, daddress, vmask = 0;
     char filename[20];
    int pec = 0:
     int flags = 0;
     int force = 0, yes = 0, version = 0, readback = 0;
     unsigned char block[I2C_SMBUS_BLOCK_MAX];
      int len;
      /* handle (optional) flags first */
      while (1+flags < argc && argv[1+flags][0] == '-') {
           switch (argv[1+flags][1]) {
           case 'V': version = 1; break;
           case 'f': force = 1; break;
           case 'y': yes = 1; break;
           case 'm':
                if (2+flags < argc)
                     maskp = argv[2+flags];
                flags++;
                break;
           case 'r': readback = 1; break;
           default:
                fprintf(stderr, "Error: Unsupported option "
                      "\"%s\"!\n", argv[1+flags]);
                help();
               exit(1); }
           flags++;
     }
      if (version) {
           fprintf(stderr, "i2cset version %s\n", VERSION);
           exit(0);
     }
     if (argc < flags + 4)
           help();
      i2cbus = lookup_i2c_bus(argv[flags+1]);
      if (i2cbus < 0)
           help();
      address = parse_i2c_address(argv[flags+2]);
      if (address < 0)
           help();
      daddress = strtol(argv[flags+3], &end, 0);
      if (*end || daddress < 0 || daddress > 0xff) {
           fprintf(stderr, "Error: Data address invalid!\n");
           help();
     }
      /* check for command/mode */
     if (argc == flags + 4) {
           /* Implicit "c" */
           size = I2C_SMBUS_BYTE;
      } else if (argc == flags + 5) {
          \frac{1}{2} "c", "cp", or implicit "b" */
           if (!strcmp(argv[flags+4], "c")
             || !strcmp(argv[flags+4], "cp")) {
                size = I2C_SMBUS_BYTE;
               pec = argv[flags + 4][1] == 'p'; } else {
                size = I2C_SMBUS_BYTE_DATA;
           }
      } else {
```
**Copyright © 2013 IBASE Technology Inc. All Rights Reserved.**

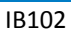

54

```
 /* All other commands */
 if (strlen(argv[argc
-1]) > 2
 || (strlen(argv[argc
-1]) == 2 && argv[argc
-1][1] != 'p')) {
 fprintf(stderr, "Error: Invalid mode '%s'!
\n", argv[argc
-1]);
              help();
        }
 switch (argv[argc
-1][0]) {
        case 'b' : size = 12C SMBUS BYTE DATA; break:
         case 'w': size = I2C_SMBUS_WORD_DATA; break;
         case 's': size = I2C_SMBUS_BLOCK_DATA; break;
         case 'i': size = I2C_SMBUS_I2C_BLOCK_DATA; break;
         default:
 fprintf(stderr, "Error: Invalid mode '%s'!
\n", argv[argc
-1]);
              help();
        }
pec = argv[argc-1][1] == 'p'; if (size == I2C_SMBUS_BLOCK_DATA || size == I2C_SMBUS_I2C_BLOCK_DATA) {
             if (pec && size == I2C_SMBUS_I2C_BLOCK_DATA) {
 fprintf(stderr, "Error: PEC not supported for I2C block writes!
\n");
                  help();
             }
              if (maskp) {
 fprintf(stderr, "Error: Mask not supported for block writes!
\n");
                  help();
             }
             if (argc > (int)sizeof(block) + flags + 5) {
 fprintf(stderr, "Error: Too many arguments!
\n");
                  help();
             }
         } else if (argc != flags + 6) {
 fprintf(stderr, "Error: Too many arguments!
\n");
              help();
        }
   }
   len = 0; \frac{1}{2} Must always initialize len since it is passed to confirm() \frac{1}{2} /* read values from command line */
    switch (size) {
    case I2C_SMBUS_BYTE_DATA:
    case I2C_SMBUS_WORD_DATA:
         value = strtol(argv[flags+4], &end, 0);
         if (*end || value < 0) {
 fprintf(stderr, "Error: Data value invalid!
\n");
              help();
         }
 if ((size == I2C_SMBUS_BYTE_DATA && value > 0xff)
              || (size == I2C_SMBUS_WORD_DATA && value > 0xffff)) {
 fprintf(stderr, "Error: Data value out of range!
\n");
              help();
         }
         break;
    case I2C_SMBUS_BLOCK_DATA:
    case I2C_SMBUS_I2C_BLOCK_DATA:
        for (len = 0; len + flags + 5 < argc; len++) {
              value = strtol(argv[flags + len + 4], &end, 0);
              if (*end || value < 0) {
fprintf(stderr, "Error: Data value invalid!\n");
                  help();
             }
             if (value > 0xff) {
 fprintf(stderr, "Error: Data value out of range!
\n");
                  help();
             }
              block[len] = value;
         }
value = -1; break;
    default:
value = -1; break;
```
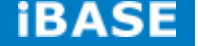

}

```
 if (maskp) {
          vmask = strtol(maskp, &end, 0);
          if (*end || vmask == 0) {
               fprintf(stderr, "Error: Data value mask invalid!\n");
               help();
 }
         if (((size == I2C_SMBUS_BYTE || size == I2C_SMBUS_BYTE_DATA)
               \&\& vmask > 0xff) || vmask > 0xffff) {
               fprintf(stderr, "Error: Data value mask out of range!\n");
               help();
          }
     }
     file = open_i2c_dev(i2cbus, filename, sizeof(filename), 0);
     if (file < 0
     || check funcs(file, size, pec)
      || set_slave_addr(file, address, force))
          exit(1);
     if (!yes && !confirm(filename, address, size, daddress,
                     value, vmask, block, len, pec))
          exit(0);
     if (vmask) {
          int oldvalue;
          switch (size) {
          case I2C_SMBUS_BYTE:
               oldvalue = i2c_smbus_read_byte(file);
               break;
          case I2C_SMBUS_WORD_DATA:
               oldvalue = i2c_smbus_read_word_data(file, daddress);
               break;
          default:
               oldvalue = i2c_smbus_read_byte_data(file, daddress);
          }
          if (oldvalue < 0) {
               fprintf(stderr, "Error: Failed to read old value\n");
               exit(1);
 }
          value = (value & vmask) | (oldvalue & ~vmask);
          if (!yes) {
               fprintf(stderr, "Old value 0x%0*x, write mask "
                    "0x%0*x: Will write 0x%0*x to register "
                    "0x%02x\n",
                    size == I2C_SMBUS_WORD_DATA ? 4 : 2, oldvalue,
                    size == I2C_SMBUS_WORD_DATA ? 4 : 2, vmask,
                    size == I2C_SMBUS_WORD_DATA ? 4 : 2, value,
                    daddress);
               fprintf(stderr, "Continue? [Y/n] ");
               fflush(stderr);
               if (!user_ack(1)) {
                    fprintf(stderr, "Aborting on user request.\n");
                    exit(0);
 }
          }
     }
     if (pec && ioctl(file, I2C_PEC, 1) < 0) {
          fprintf(stderr, "Error: Could not set PEC: %s\n",
               strerror(errno));
          close(file);
          exit(1);
     }
```
56 IB102

```
 switch (size) {
     case I2C_SMBUS_BYTE:
          res = i2c_smbus_write_byte(file, daddress);
          break;
     case I2C_SMBUS_WORD_DATA:
          res = i2c_smbus_write_word_data(file, daddress, value);
          break;
     case I2C_SMBUS_BLOCK_DATA:
          res = i2c_smbus_write_block_data(file, daddress, len, block);
          break;
     case I2C_SMBUS_I2C_BLOCK_DATA:
         r = 12c smbus write 12c block data(file, daddress, len, block);
          break;
     default: /* I2C_SMBUS_BYTE_DATA */
          res = i2c_smbus_write_byte_data(file, daddress, value);
          break;
     }
    if (res < 0) {
 fprintf(stderr, "Error: Write failed
\n");
          close(file);
          exit(1);
    }
     if (pec) {
          if (ioctl(file, I2C_PEC, 0) < 0) {
 fprintf(stderr, "Error: Could not clear PEC: %s
\n",
                   strerror(errno));
               close(file);
              exit(1);
         }
    }
     if (!readback) { /* We're done */
          close(file);
          exit(0);
    }
     switch (size) {
     case I2C_SMBUS_BYTE:
          res = i2c_smbus_read_byte(file);
          value = daddress;
          break;
     case I2C_SMBUS_WORD_DATA:
          res = i2c_smbus_read_word_data(file, daddress);
          break;
     default: /* I2C_SMBUS_BYTE_DATA */
          res = i2c_smbus_read_byte_data(file, daddress);
     }
     close(file);
    if (res < 0) {
printf("Warning - readback failed\n");
     } else
    if (res != value) {
 printf("Warning 
- data mismatch 
- wrote "
 "0x%0*x, read back 0x%0*x
\n",
                  size == I2C_SMBUS_WORD_DATA ? 4 : 2, value,
                 size == I2C_SMBUS_WORD_DATA ? 4 : 2, res);
     } else {
printf("Value 0x%0*x written, readback matched\n",
                  size == I2C_SMBUS_WORD_DATA ? 4 : 2, value);
    }
     exit(0); Utils/headers
     i2cbusses: Print the installed i2c busses for both 2.4 and 2.6 kernels.
 Part of user
-space programs to access for I2C
                  devices.
```
}

/\*

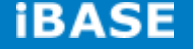

```
Copyright © 2013 IBASE Technology Inc. All Rights Reserved.
*/
/* For strdup and snprintf */
#define BSD SOURCE 1
#include <sys/types.h>
#include <sys/stat.h>
#include <sys/param.h> /* for NAME_MAX */
#include <sys/ioctl.h>
#include <string.h>
#include <strings.h> /* for strcasecmp() */
#include <stdio.h>
#include <stdlib.h>
#include <unistd.h>
#include <limits.h>
#include <dirent.h>
#include <fcntl.h>
#include <errno.h>
#include "i2cbusses.h"
#include <linux/i2c-dev.h>
enum adt { adt_dummy, adt_isa, adt_i2c, adt_smbus, adt_unknown };
struct adap_type {
     const char *funcs;
     const char* algo;
};
static struct adap_type adap_types[5] = {
    { .funcs = "dummy",
       .algo = "Dummy bus", \},
    {.}funcs = "isa",
       .algo = "ISA bus", },<br>funcs = "i2c",
    \{ .funcs
       .algo = "I2C adapter", },{.}funcs = "smbus",
       .algo = "SMBus adapter", },
    { .funcs = "unknown",
       .algo = "N/A", \},
};
static enum adt i2c_get_funcs(int i2cbus)
{
     unsigned long funcs;
     int file;
     char filename[20];
     enum adt ret;
     file = open_i2c_dev(i2cbus, filename, sizeof(filename), 1);
     if (file < 0)
          return adt_unknown;
     if (ioctl(file, I2C_FUNCS, &funcs) < 0)
          ret = adt_unknown;
     else if (funcs & I2C_FUNC_I2C)
         ret = adt i2c;
      else if (funcs & (I2C_FUNC_SMBUS_BYTE |
                 I2C_FUNC_SMBUS_BYTE_DATA |
                 I2C_FUNC_SMBUS_WORD_DATA))
          ret = adt_smbus;
     else
          ret = adt_dummy;
     close(file);
     return ret;
}
/* Remove trailing spaces from a string
    Return the new string length including the trailing NUL */
static int rtrim(char *s)
{
```
57

#### IB102

59

```
 int i;
    for (i = strlen(s) - 1; i >= 0 & 8 & (s[i] == ' | | s[i] == ' \n'); i-)s[i] = '0'; return i + 2;
}
void free_adapters(struct i2c_adap *adapters)
{
     int i;
    for (i = 0; adapters[i].name; i++)
          free(adapters[i].name);
     free(adapters);
}
/* We allocate space for the adapters in bunches. The last item is a
    terminator, so here we start with room for 7 adapters, which should
    be enough in most cases. If not, we allocate more later as needed. */
#define BUNCH 8
/* n must match the size of adapters at calling time */
static struct i2c_adap *more_adapters(struct i2c_adap *adapters, int n)
{
     struct i2c_adap *new_adapters;
     new_adapters = realloc(adapters, (n + BUNCH) * sizeof(struct i2c_adap));
     if (!new_adapters) {
          free_adapters(adapters);
          return NULL;
     }
     memset(new_adapters + n, 0, BUNCH * sizeof(struct i2c_adap));
     return new_adapters;
}
struct i2c_adap *gather_i2c_busses(void)
{
     char s[120];
     struct dirent *de, *dde;
     DIR *dir, *ddir;
     FILE *f;
     char fstype[NAME_MAX], sysfs[NAME_MAX], n[NAME_MAX];
     int foundsysfs = 0;
     int count=0;
     struct i2c_adap *adapters;
     adapters = calloc(BUNCH, sizeof(struct i2c_adap));
     if (!adapters)
          return NULL;
     /* look in /proc/bus/i2c */
     if ((f = fopen("/proc/bus/i2c", "r"))) {
           while (fgets(s, 120, f)) {
                char *algo, *name, *type, *all;
                int len_algo, len_name, len_type;
               int i2cbus;
                algo = strrchr(s, '\t');
               *(algo++) = '\0'; len_algo = rtrim(algo);
               name = strrchr(s, '\t');
               *(name++) = '\0;
                len_name = rtrim(name);
                type = strrchr(s, '\t');
               *(type++) = '\0;
                len_type = rtrim(type);
               sscanf(s, "i2c-%d", &i2cbus);
```
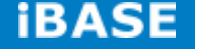

```
Copyright © 2013 IBASE Technology Inc. All Rights Reserved.
              if ((count + 1) % BUNCH == 0) {
                    /* We need more space */
                   adapters = more_adapters(adapters, count + 1);
                    if (!adapters)
                         return NULL;
 }
               all = malloc(len_name + len_type + len_algo);
              if (all == NULL) \overline{S} free_adapters(adapters);
              return NULL;
 }
               adapters[count].nr = i2cbus;
               adapters[count].name = strcpy(all, name);
               adapters[count].funcs = strcpy(all + len_name, type);
               adapters[count].algo = strcpy(all + len_name + len_type,
                                     algo);
               count++;
 }
          fclose(f);
          goto done;
     }
     /* look in sysfs */
     /* First figure out where sysfs was mounted */
     if ((f = fopen("/proc/mounts", "r")) == NULL) {
          goto done;
 }
     while (fgets(n, NAME_MAX, f)) {
          sscanf(n, "%*[^ ] %[^ ] %[^ ] %*s\n", sysfs, fstype);
          if (strcasecmp(fstype, "sysfs") == 0) {
               foundsysfs++;
               break;
 }
 }
     fclose(f);
     if (! foundsysfs) {
          goto done;
     }
     /* Bus numbers in i2c-adapter don't necessarily match those in
         i2c-dev and what we really care about are the i2c-dev numbers.
         Unfortunately the names are harder to get in i2c-dev */
     strcat(sysfs, "/class/i2c-dev");
     if(!(dir = opendir(sysfs)))
          goto done;
     /* go through the busses */
    while ((de = readdir(dir)) != NULL) {
          if (!strcmp(de->d_name, "."))
               continue;
          if (!strcmp(de->d_name, ".."))
               continue;
          /* this should work for kernels 2.6.5 or higher and */
          /* is preferred because is unambiguous */
          sprintf(n, "%s/%s/name", sysfs, de->d_name);
         f = fopen(n, "r"); /* this seems to work for ISA */
         iff == NULL) sprintf(n, "%s/%s/device/name", sysfs, de->d_name);
               f = fopen(n, "r");
 }
          /* non-ISA is much harder */
          /* and this won't find the correct bus name if a driver
              has more than one bus */
         if(f == NULL) {
               sprintf(n, "%s/%s/device", sysfs, de->d_name);
               if(!(ddir = opendir(n)))
                    continue;
               while ((dde = readdir(ddir)) != NULL) {
```
#### $60$

IB102

```
 if (!strcmp(dde
->d_name, "."))
                       continue;
 if (!strcmp(dde
->d_name, ".."))
                       continue;
 if ((!strncmp(dde
->d_name, "i2c
-", 4))) {
                       sprintf(n, "%s/%s/device/%s/name",
 sysfs, de
->d_name, dde
->d_name);
                      if((f = fopen(n, "r"))) goto found;
                 }
             }
        }
found:
         if (f != NULL) {
              int i2cbus;
              enum adt type;
              char *px;
              px = fgets(s, 120, f);
              fclose(f);
\int if (!px) {
 fprintf(stderr, "%s: read error
\n", n);
                   continue;
              }
if ((px = strchr(s, '\n')) != NULL)*px = 0; if (!sscanf(de
->d_name, "i2c
-%d", &i2cbus))
                   continue;
              if (!strncmp(s, "ISA ", 4)) {
                  type = adt_isa;
              } else {
                   /* Attempt to probe for adapter capabilities */
                   type = i2c_get_funcs(i2cbus);
             }
             if ((count + 1) % BUNCH == 0) {
                   /* We need more space */
                   adapters = more_adapters(adapters, count + 1);
                   if (!adapters)
                       return NULL;
             }
              adapters[count].nr = i2cbus;
              adapters[count].name = strdup(s);
              if (adapters[count].name == NULL) {
                   free_adapters(adapters);
                   return NULL;
             }
              adapters[count].funcs = adap_types[type].funcs;
              adapters[count].algo = adap_types[type].algo;
              count++;
        }
    }
     closedir(dir);
done:
     return adapters; }
static int lookup_i2c_bus_by_name(const char *bus_name) {
     struct i2c_adap *adapters;
 int i, i2cbus = 
-1;
    adapters = gather i2c busses();
    if (adapters == NULL) {
 fprintf(stderr, "Error: Out of memory!
\n");
ereturn -3;
    }
```
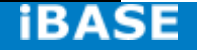

```
Copyright © 2013 IBASE Technology Inc. All Rights Reserved.
      /* Walk the list of i2c busses, looking for the one with the
         right name */
     for (i = 0; adapters[i].name; i++) {
           if (strcmp(adapters[i].name, bus_name) == 0) {
                if (i2cbus >= 0) {
                     fprintf(stderr,
                          "Error: I2C bus name is not unique!\n");
                    i2cbus = -4;
                     goto done;
 }
                i2cbus = adapters[i].nr;
           }
     }
      if (i2cbus == -1)
           fprintf(stderr, "Error: I2C bus name doesn't match any "
                "bus present!\n");
done:
     free_adapters(adapters);
      return i2cbus;
}
/*
  * Parse an I2CBUS command line argument and return the corresponding
 * bus number, or a negative value if the bus is invalid.
 */
int lookup_i2c_bus(const char *i2cbus_arg)
{
      unsigned long i2cbus;
     char *end;
      i2cbus = strtoul(i2cbus_arg, &end, 0);
      if (*end || !*i2cbus_arg) {
           /* Not a number, maybe a name? */
           return lookup_i2c_bus_by_name(i2cbus_arg);
 }
      if (i2cbus > 0xFFFFF) {
           fprintf(stderr, "Error: I2C bus out of range!\n");
           return -2;
      }
      return i2cbus;
}
/*
 * Parse a CHIP-ADDRESS command line argument and return the corresponding
 * chip address, or a negative value if the address is invalid.
 */
int parse_i2c_address(const char *address_arg)
{
      long address;
      char *end;
      address = strtol(address_arg, &end, 0);
      if (*end || !*address_arg) {
           fprintf(stderr, "Error: Chip address is not a number!\n");
           return -1;
 }
      if (address < 0x03 || address > 0x77) {
           fprintf(stderr, "Error: Chip address out of range "
                "(0x03-0x77)!\n");
           return -2;
     }
      return address;
}
int open_i2c_dev(int i2cbus, char *filename, size_t size, int quiet)
{
      int file;
```
61

#### 62 IB102

```
 snprintf(filename, size, "/dev/i2c/%d", i2cbus);
     filename[size - 1] = '\0';
      file = open(filename, O_RDWR);
      if (file < 0 && (errno == ENOENT || errno == ENOTDIR)) {
           sprintf(filename, "/dev/i2c-%d", i2cbus);
           file = open(filename, O_RDWR);
     }
      if (file < 0 && !quiet) {
          if (errno == ENOENT) {
                fprintf(stderr, "Error: Could not open file "
                     "`/dev/i2c-%d' or `/dev/i2c/%d': %s\n",
                     i2cbus, i2cbus, strerror(ENOENT));
           } else {
                fprintf(stderr, "Error: Could not open file "
                     "`%s': %s\n", filename, strerror(errno));
                if (errno == EACCES)
                     fprintf(stderr, "Run as root?\n");
           }
     }
      return file;
}
int set_slave_addr(int file, int address, int force)
{
      /* With force, let the user read from/write to the registers
          even when a driver is also running */
      if (ioctl(file, force ? I2C_SLAVE_FORCE : I2C_SLAVE, address) < 0) {
           fprintf(stderr,
                "Error: Could not set address to 0x%02x: %s\n",
                address, strerror(errno));
           return -errno;
     }
      return 0;
}
/*
     i2chusses.h
*/
#ifndef I2CBUSSES_H
#define _I2CBUSSES_H
#include <unistd.h>
struct i2c_adap {
     int nr;
     char *name;
      const char *funcs;
      const char *algo;
};
struct i2c_adap *gather_i2c_busses(void);
void free_adapters(struct i2c_adap *adapters);
int lookup_i2c_bus(const char *i2cbus_arg);
int parse_i2c_address(const char *address_arg);
int open_i2c_dev(int i2cbus, char *filename, size_t size, int quiet);
int set_slave_addr(int file, int address, int force);
#define MISSING_FUNC_FMT "Error: Adapter does not have %s capability\n"
#endif
/*
      util.c - helper functions
*/
```
## **iBASE**

```
#include <stdio.h>
#include "util.h"
/* Return 1 if we should continue, 0 if we should abort */int user_ack(int def)
{
      char s[2];
      int ret;
      if (!fgets(s, 2, stdin))
           return 0; /* Nack by default */
      switch (s[0]) {
      case 'y':
      case 'Y':
         ret = 1; break;
      case 'n':
      case 'N':
         ret = 0; break;
      default:
           ret = def;
      }
      /* Flush extra characters */
      while (s[0] != '\n') {
         int c = fgetc(stat);
          if (c == EOF) \{ret = 0; break;
           }
          s[0] = c; }
      return ret;
}
/*
      util - helper functions
*/
#ifndef _UTIL_H
#define _UTIL_H
extern int user_ack(int def);
#endif /* _UTIL_H */
Version.h
#define VERSION "3.1.1"
```
#### <span id="page-63-1"></span><span id="page-63-0"></span>**6.2. How to use GPIO in Linux**

#### **6.2.1. GPIO Mapping Table**

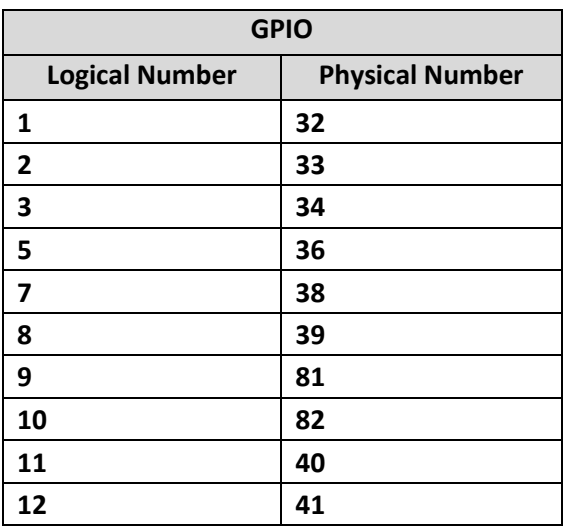

#### <span id="page-63-2"></span>**6.2.2. GPIO Sample Code**

# GPIO example 1: Output (take GPIO 32 as example) echo 32 > /sys/class/gpio/export echo out > /sys/class/gpio/gpio32/direction echo 0 > /sys/class/gpio/gpio32/value echo 1 > /sys/class/gpio/gpio32/value

# GPIO example 2: Input (take GPIO 32 as example) echo 32 > /sys/class/gpio/export echo in > /sys/class/gpio/gpio32/direction cat /sys/class/gpio/gpio32/value

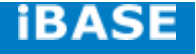

#### <span id="page-64-0"></span>**6.2.3. How to use Watchdog in Linux**

```
#include <stdio.h>
#include <stdlib.h>
#include <unistd.h>
#include <fcntl.h>
int main(void)
{
      int fd = open("/dev/watchdog", O_WRONLY);
     int ret = 0;
     if (fd == -1) {
           perror("watchdog");
           exit(EXIT_FAILURE);
      }
      while (1) {
           ret = write(fd, "\0", 1);
           if (ret != 1) {
                ret = -1;
                break;
           }
           puts("[WDT] Keep alive");
           sleep(50);
      }
      close(fd);
      return ret;
}
```
#### <span id="page-65-0"></span>**7. Appendix C: how to flash the image to eMMC**

(For advanced users only) This is **just an example ( form SMARC eval kit) i**f users have the ability to customize the system in the SD card. Users can flash the current SD image system (standard or customized by user) to eMMC by using the following method.

Use "fdisk -l" command to check current storage devices, current boot device is represented as /dev/mmcblk1, SMARC module's eMMC device is /dev/mmcblk0

#sudo fdisk –l

#### **Flash Module eMMC:**

# cd flash\_emmc/rp100\_emmc # ./fsl-sdcard-partition.sh –f /dev/mmcblk**0**

**Remember to remove the special dongle, then, you can boot from eMMC (the IB102 default status) with the above concept.**

#### <span id="page-65-1"></span>**8. Appendix D – ADB configuration (For Android only)**

Update the ADB configuration to scan for the new vendor ID. Below are the steps to update the ADB configuration for Windows PC. These steps (and the steps for Linux PC as well) can also be found in the R10,3.x user guide.

1. Run the SDK's tools to generate an ADB configure file:

C:\Program Files\Android\android-sdk\tools> android.bat update adb

2. Modify the adb usb configure file to add the new vendor id 0x18d1.

File: X:\Profile\<your account>\.android\adb\_usb.ini

# ANDROID 3RD PARTY USB VENDOR ID LIST -- DO NOT EDIT.

# USE 'android update adb' TO GENERATE.

# 1 USB VENDOR ID PER LINE.

0x15a2

0x18d1

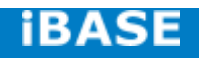

3. Unpack the Freescale Android USB win driver "android\_usb\_fsl.zip" in your Android BSP release package. If you can't find this file in your current package, please get the R10.3.x release for i.MX5x and unpack it.

4. File "tetherxp.inf" in the unpacked "android usb fsl" may not be the updated one if the "android\_usb\_fsl.zip" is extracted from an old release. So, please overwrite the file "tetherxp.inf" in unpacked "android usb fsl.zip" by the new "tetherxp.inf" in your current Android BSP release.

5. Enable the "USB debugging" option on the i.MX6 device

System settings  $\rightarrow$  Developer options  $\rightarrow$  USB debugging

6. Connect the Android Device into PC, uninstall your old driver named "Android Phone" in the device manager, then re-install driver by scanning and locating .inf file under the directory you unpack the android usb fsl.zip manually.

#### 7. Restart the ADB server

C:\Program Files\Android\android-sdk\platform-tools> adb kill-server

C:\Program Files\Android\android-sdk\platform-tools> adb start-server

8. Finally, test your ADB connection C:\Program Files\Android\android-sdk\platform-tools> adb devices List of devices attached **0123456789ABCDEF device**

#### <span id="page-66-0"></span>**9. Appendix D –Useful links**

For more information about Android, please visit:

<http://developer.android.com/index.html>

For more information Freescale i.MX6 CPU , please visit:

[http://www.freescale.com/webapp/sps/site/homepage.jsp?code=IMX\\_HOME](http://www.freescale.com/webapp/sps/site/homepage.jsp?code=IMX_HOME)